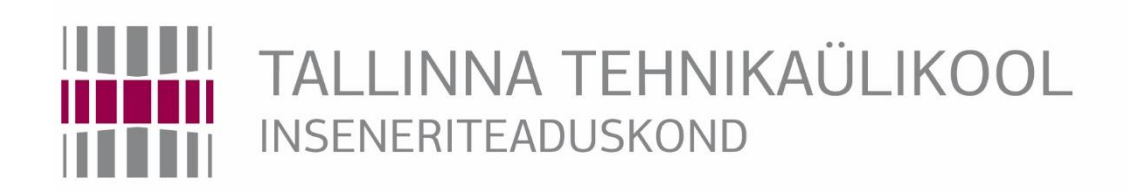

# Elektroenergeetika ja mehhatroonika instituut

# 3D PRINTERI EKSTRUUDERI ARENDUS

# DEVELOPMENT OF 3D PRINTER EXTRUDER BAKALAUREUSETÖÖ

Üliõpilane: Sander Mitendorf

Üliõpilaskood: 134250MAHB

Juhendaja: Ahti Põlder

Tallinn, 2017.a.

# **AUTORIDEKLARATSIOON**

Deklareerin, et käesolev lõputöö on minu iseseisva töö tulemus.

Esitatud materjalide põhjal ei ole varem akadeemilist kraadi taotletud.

Töös kasutatud kõik teiste autorite materjalid on varustatud vastavate viidetega.

Töö valmis nooremteadur Ahti Põlderi juhendamisel

`` ..... ``......................2017 .a

Töö autor

Sander Mitendorf

Töö vastab lõputööle esitatavatele nõuetele.

`` ..... ``......................2017 .a

Juhendaja

Nooremteadur, Ahti Põlder

Lubatud kaitsmisele.

............................................. õppekava komisjoni esimees

``........``...................................2017.a

..................... allkiri

TTÜ mehhatroonikainstituut

Mehhatroonikasüsteemide õppetool

## *BSc LÕPUTÖÖ ÜLESANNE*

2017. aasta sügissemester

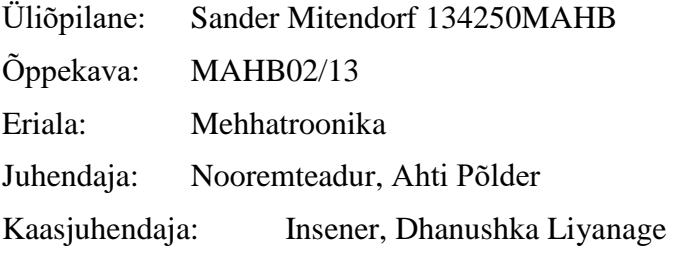

### **LÕPUTÖÖ TEEMA:**

3D printeri ekstruuderi arendus

Development of 3D printer extruder

#### **Töös lahendatavad ülesanded ja nende täitmise ajakava:**

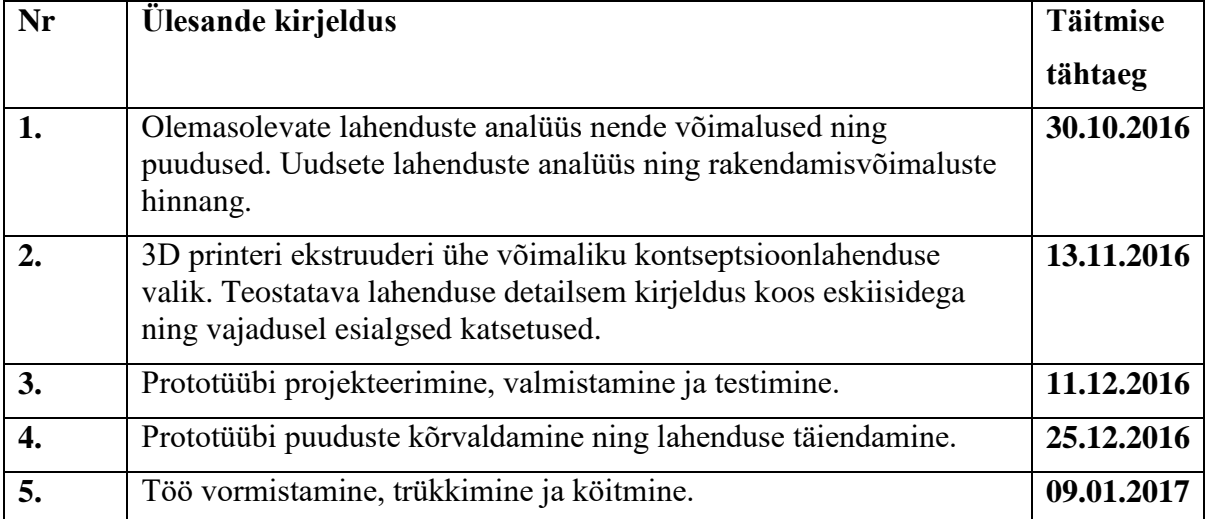

**Lahendatavad insenertehnilised ja majanduslikud probleemid:**

3D printeri lootustandvaima ekstruuderi lahenduse valik ning selle prototüübi valmistamine. Erinevate sõlmede projekteerimine, valmistamine ning testimine. Töö peamine eesmärk on luua 3D printerile lisaväärtus läbi täienenud või uudse prinditava materjali käsitlemisviisi.

**Töö keel:** eesti keel

Kaitsmistaotlus esitada hiljemalt: 19.12.2016 **Töö esitamise tähtaeg** 10.01.2017

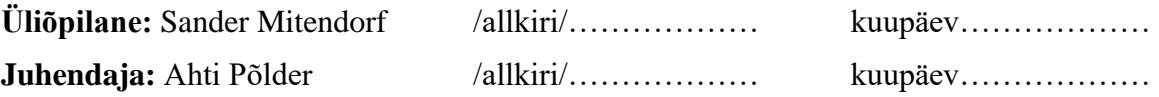

# **SISUKORD**

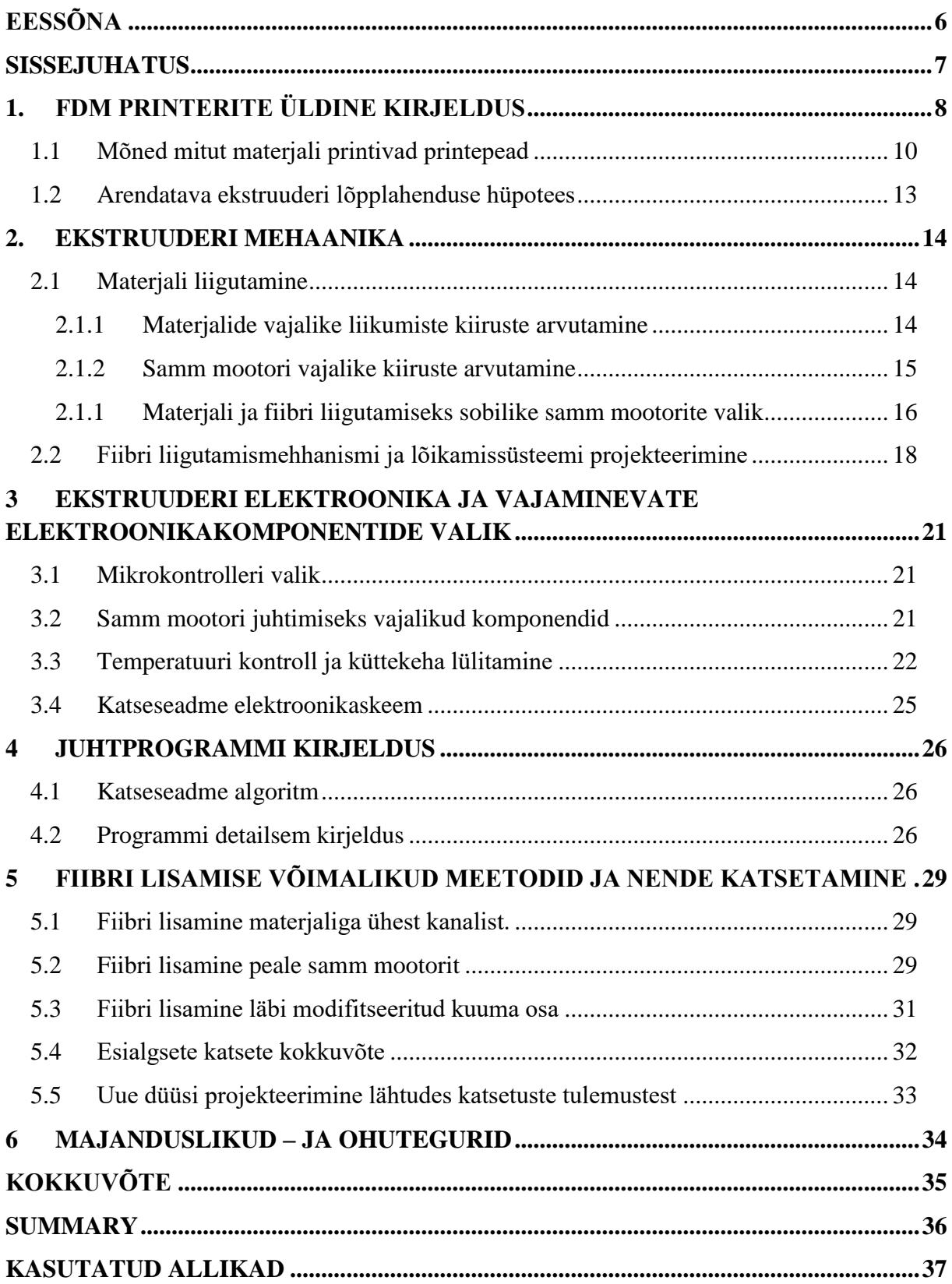

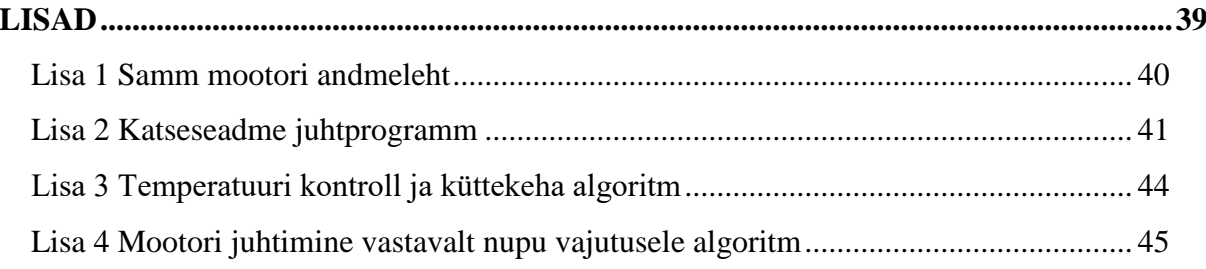

# <span id="page-5-0"></span>**EESSÕNA**

Käesoleva lõputöö teema kujunes välja Tallinna Tehnikaülikooli algatusel mõelda välja tehnoloogia arendamaks 3D printeri ekstruuderit nii, et sellega oleks võimalik printida mitmete materjalide kombinatsioone.

Kuna 3D printerite valdkond oli autori jaoks täiesti võõras teema, siis tänatakse Ahti Põlderit, kes jagas palju näpunäiteid, mis on oluline ja mida tuleb printimise juures jälgida. Antud teemasse süübides tekkis autoril selle valdkonna vastu väga suur huvi ning kindlasti soetab töö autor võimaluse korral endale ka 3D printeri teadmiste kinnitamiseks. Ahti Põlderit sooviks autor tänada veel ka väga hea juhendamise eest. Tänu temale on see töö lõpuks kokku saanud. Lisaks sellele tänatakse ka Tallinna Tehnikaülikooli katsetamiseks vajalike seadmete ja matejalide võimaldamise eest.

#### <span id="page-6-0"></span>**SISSEJUHATUS**

3D printimise puhul on tegemist kolme dimensiooniliste objektide valmistamisega digitaalse faili põhjal. Tegemist on üha populaarsemaks muutuva valdkonnaga. Objektist valmistatakse *CAD* fail. Seejärel muudetakse valmistatud fail spetsiaalse tarkvara abil printerile sobivaks ning objekt on valmis printimiseks [1].

3D printerite põhiline kasutusvaldkond on prototüüpimine, kuid üha enam soovitakse neid kasutada ka lõpp toodete valmistamisel. Selleks on vaja aga oluliselt tõsta prinditavate materjalide kvaliteeti. Antud töös katsetatakse ning püütakse valmistada FDM (*fused deposition modelling*) printerile sobiv võimalikult odav ning lihtne lahendus klaasfiibri prindile lisamiseks. FDM tüüpi printerile just seetõttu, et tegemist on suhteliselt odava ning laialdast kasutust leidva meetodiga. Fiibri lisamine valiti seetõttu, et antud lahendusega printereid on hetkel turul väga vähe. Samuti annab fiibri lisamine printerile juurde palju lisandväärtust just kõrgema kvaliteediga materjalide saavutamisel. Üheks tuntuimaks ning hetkel ka ainukeseks ettevõtteks, kelle desktop printerid suudavad printida fiibrit lisades, on MarkForged. Nende printerid maksavad aga tuhandeid eurosid.

Töö peamiseks ülesandeks on katsetada erinevaid võimalusi klaasfiibri lisamiseks prindile. Selle jaoks luuakse katsestend, mis imiteerib reaalset 3D printeri ekstruuderit. Kirjeldatakse ekstruuderi elektroonikat, mehaanikat ja ka juhtimist, viiakse läbi katsed ning valitakse kõige parem lahendus, mida võiks hiljem ka printeri külge lisada. Analüüsitakse nii katsetatud lahendusi kui ka ideelahendusi, mida kahjuks katsetada ei olnud võimalik. Antud juhul lõplikku lahendust printerile külge ei lisata.

### <span id="page-7-0"></span>**1. FDM PRINTERITE ÜLDINE KIRJELDUS**

FDM printer prindib 3-mõõtmelise objekti surudes samm mootori ja etteande süsteemi abil düüsist välja joa sulatatud materjali. Materjal paigutatakse kiht-kihi haaval üksteise peale kasvades alt üles valmistades soovitava objekti [8]. Enim levinud prinditavateks materjalideks FDM printerite puhul on termoplastikud. Populaarsemateks termoplastikuteks on PLA ning ABS, kuid kasutatakse ka väga palju teisi plastmaterjale näiteks nailon, PVA (polüvinüül alkohol), polükarbonaat, TPU (termoplastiline polüretaan) jne. Väga populaarseks on saanud ka erinevad komposiitmaterjalid, näiteks erinevad fiibriga tugevdatud materjalid. [18]

3D printeri ekstruuderil eristatakse kahte osa, milleks on külm – ning kuum osa (sele 1.1). Ekstruuderi külm osa on mõeldud eelkõige materjali liigutamiseks ning kõikide teiste ekstruuderi osade kandmiseks. Külm osa koosneb tavaliselt samm mootorist ning ülekandest. Külm osa asub kas printeri kere küljes või siis liigub koos printepeaga kaasa. Teise osana on ekstruuderil kuum osa. Kuuma osa kutsutakse ka kui aktiivset osa, mille peamine eesmärk on materjali sulatada küttekeha abil. Kuuma osa abil surutakse sulanud plastik läbi düüsi printelauale, millest kiht-kihi haaval valmistatakse soovitav objekt. Materjali liikumine toimub külmast osast kuuma ossa. [2]

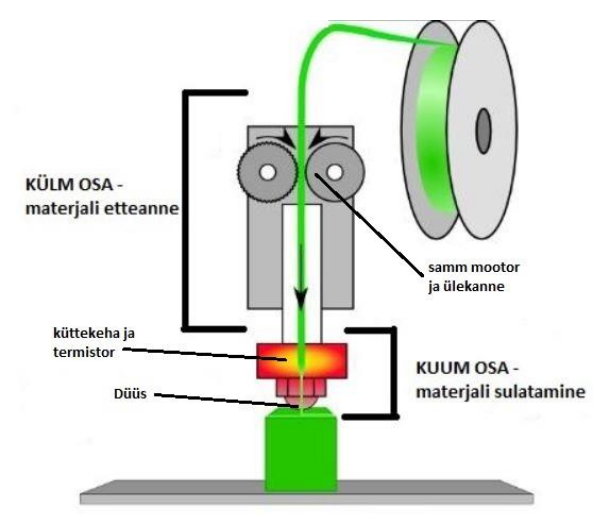

Sele 1.1 FDM meetodi kirjeldus [2]

Ekstruuderid jagatakse omakorda kaheks erinevaks tüübiks: *Direct* ja *Bowden*. Direct ekstruuderit iseloomustab materjali liikumine ekstruuderi kuuma ossa vahetult peale külma

osa (sele 1.2). Materjali juhtimiseks vajalik mootor koos hammasratastega paikneb otse kuuma osa küljes, mille tulemusena on materjali liikumisteekond väga lühike. [3]

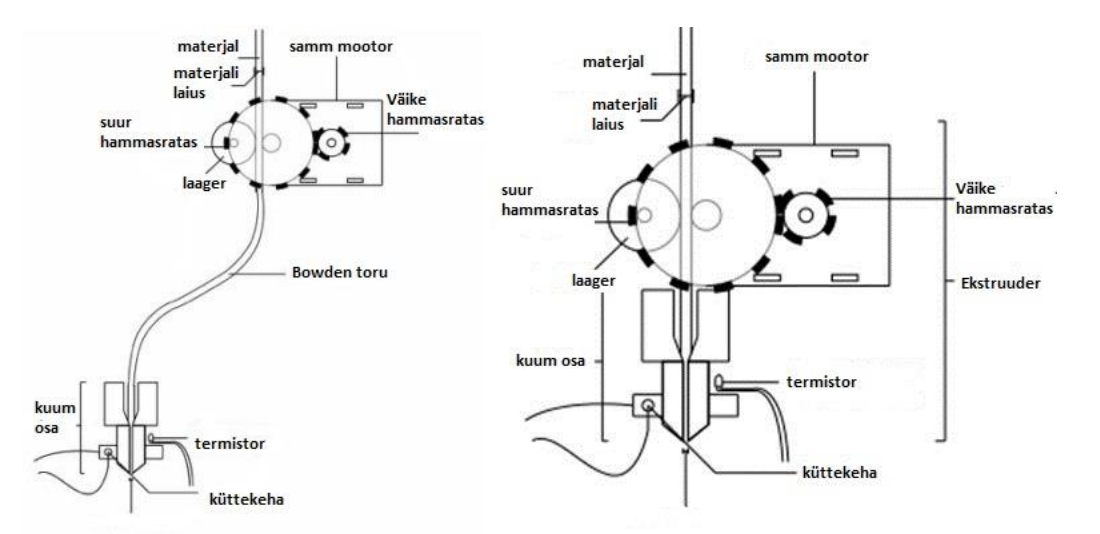

Sele 1.2 Bowdeni (vasakul) ja Direct (paremal) ekstruuderi selgitavad skeemid

Direct ekstruuderi puhul on võimalik ka igasuguse materjali tagastus. Materjali tagastamisel liigutatakse seda kuumast düüsist tagasi juhttorru. See on oluline printepea liikumisel, kui materjali ei väljastata, et tagada printimisel parem kvaliteet vältides materjali iseeneselikku väljvoolamist (Sele 1.3). [3]

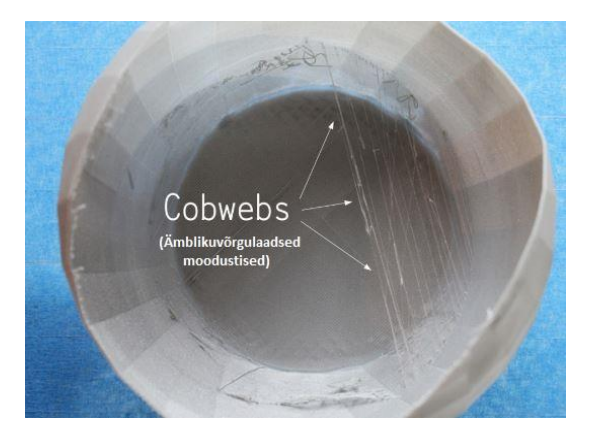

Sele 1.3 niiditaolised moodustised prinditaval objektil (*cobwebs –* ämblikuvõrgulaadsed moodustised) [3]

*Direct e*kstruuderi eeliseks on juhtimise lihtsus ja täpsus. See võimaldab prinditava materjali kiiret edasi-tagasi liigutamist [5]. Lisaks sellele on eeliseks ka materjali ettesöötmise probleemide vähesus (näiteks haardumisest tekkivad probleemid) ning selle vahetamise lihtsus – ajakadu on väiksem [8]. *Direct* ekstruuderi (Sele 1.2) puuduseks on

printepea raskus, mis kiiresti printimisel tekitab probleeme (näiteks olukord, kus prinditaval objektil osad kihid paisuvad väljapoole) (sele 1.4) [5].

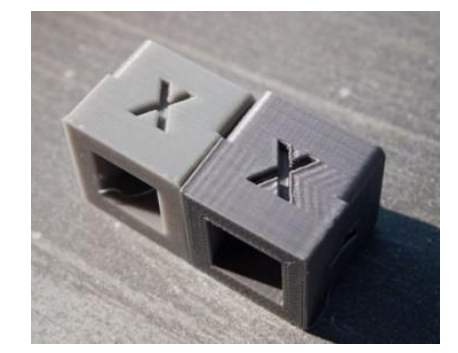

Sele 1.4 Parempoolsel objektil on näha väljapoole paisunud kihid [5]

Bowden ekstruuderi puhul on tegemist lahendusega, kus materjali juhtimiseks vajalik ekstruuderi osa on eraldatud printeri kuumast osast. Tüüpiliselt on samm mootor koos hammasrataste ning muu materjali liigutamiseks vajalikuga paigaldatud 3D printeri kere külge. Erinevus võrreldes direct ekstruuderiga seisneb selles, et materjal jõuab kuuma ossa eemalseisva ekstruuderi abil läbi juhttoru (nimetatakse ka kui *bowden* toru) [5]. Peamine eelis Bowden ekstruuderil (sele 1.2) on liikuvate osade palju väiksem kaal, jättes liigutamiseks vaid printeri kuuma osa. See võimaldab palju täpsema printimise suurtel kiirustel [3]. Bowden ekstruuderi suurim miinus on see, et kuuma osani jõudmiseks tuleb materjalil läbida pikk tee läbi selleks ettenähtud juhttoru. See tähendab seda, et paindlikumaid materjale on võimatu antud meetodiga printida [3].

Antud töös ehitatakse katseseadeldis *direct* ekstruuderit kasutades. Seda seetõttu, et antud juhul on oluline materjali etteanne ning sellest tuleneda võivad probleemid. Samuti on materjali vaja tagastada. Antud hetkel ei ehitata lahendust printerile külge seega on *direct*  ekstruuderi kasutamine põhjendatud ka kompaktsuse tõttu.

### <span id="page-9-0"></span>**1.1 Mõned mitut materjali printivad printepead**

Üheks valdkonnaks on ekstruuderite arendamine andmaks neile võimekuse printida samaaegselt erinevate omadustega ja erinevat värvi materjale. Selleks on hakatud disainima mitme ekstruuderiga printepäid. Eeliseks on erinevate toetavate materjalide

kasutamine (sele 1.5). Ühest düüsist väljuv materjal on nö põhimaterjal, millest objekt valmib, ning teisest düüsist väljub toetusmaterjal, mida vajadusel saab kasutada. Üheks selliseks materjaliks on näiteks polüvinüül alkohol (PVA), millel on omadus lahustuda vees. Peale printimist asetatakse detail vette ning üleliigne materjal lahustub [7]. Üheks suurimaks piiranguks aga antud tüüpi esktruuderi puhul on düüside ühine printepea, mille tõttu ei ole võimalik neil liikuda eraldi. Lisaks sellele on probleemiks ka materjali tilkumine düüsist, mida hetkel printimiseks ei kasutata [4]. Samuti võib juhtuda, et kaks kõrvuti paiknevat düüsi ei ole ühel tasapinnal. Düüs, mis on temaga paralleelselt oleva düüsiga võrreldes prinditavale objektile lähemal, hakkab lõhkuma juba prinditud osa [6].

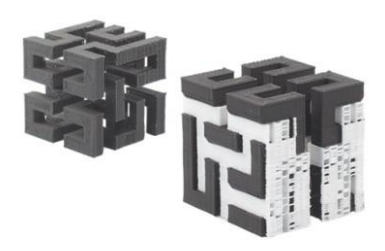

Sele 1.5 toetusmaterjali kasutamine [7]

Enamus printimiseks mõeldud düüse on mõeldud vaid ühe materjali printimiseks. Üha enam üritatakse leida lahendust mis lubaks printida ühe düüsi kasutades mitut erinevat värvi või erinevate omadustega materjale. Üheks selliseks lahenduseks on *Diamond hotend* (sele 1.6), mis on välja arendatud RepRap (3D printimise spetsialistid) poolt. Antud lahenduse eripäraks on see, et kolm kuuma kambrit on ühenduses ühe düüsiga, mis võimaldab kolme erinevat värvi materjali printimise. Materjalide liigutamiseks kasutatakse kolme samm mootorit. [9]

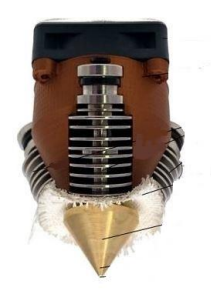

Sele 1.6 *Diamond Hotend* printepea [9]

Üheks uudseks tehnoloogiaks on lisaks eelnevatele ka ettevõtte Orbital Composites arendatud *coaxial* ekstruuder, mille abil on võimalik printida süsinikkiudu, plastikut, traati ja veel palju erinevaid materjale. Põhimõtteliselt on võimalik printida kõike, mida suudetakse läbi düüsi välja suruda. Tehnoloogia põhineb ühel ekstruuderil, mis liigub sarnaselt traditsioonilisele FDM printepeale. Erinevalt teistest printepeadest, lisatakse antud juhul süsinik kiudu (või mõnda muud soovitavat materjali) otse prinditava materjali tuuma selleks spetsiaalselt kohaldatud düüsiga (sele 1.7). Võrreldes töid, mis on prinditud tavalisemate printepeadega kasutades vaid ühte materjali, siis sama tugevuse saamiseks süsinikuga vaja printida tunduvalt vähem kihte (tavalise materjali puhul 5-10 kihti, süsinikuga sama kõvadus printides 1-2 kihti). [10]

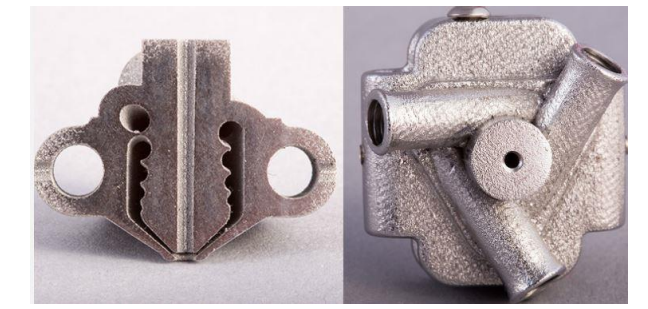

Sele 1.7 *Coaxial* ekstruuderi unikaalne düüs [10]

Eksisteerib ka üks fiibrit printiv desktop printer. Markforged puhul on tegemist ainsa ettevõttega maailmas, kes pakub selliseid printereid, mis lisavad prinditavale materjalile konstantset süsinikkiudu, klaaskiudu ja ka kevlarit. Sellega on nad suutnud tõsta materjalide tõmbetugevust viies süsinikkiuga printides selle isegi kõrgemale kui see on 6061-T6 Alumiiniumil (sele 1.9). Nende lahendus on aga patenteeritud, mis tähendab, et sooviga saavutada samasuguste omadustega detaile tuleb soetada nende printer [16].

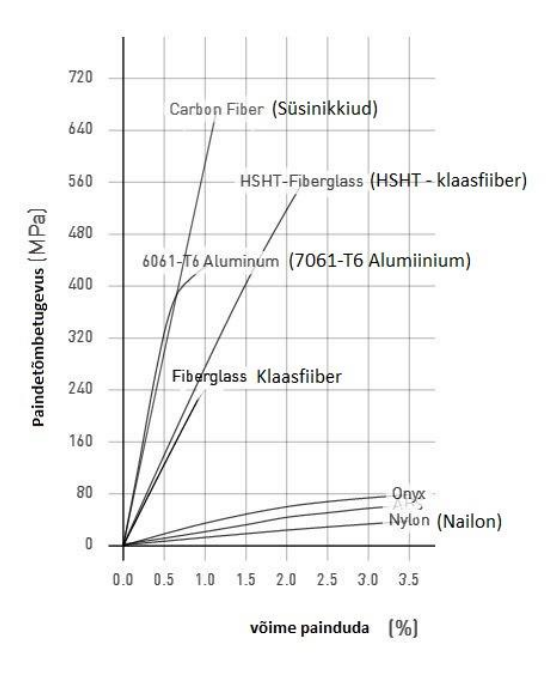

Sele 1.9 Materjalide tõmbetugevused [16]

### <span id="page-12-0"></span>**1.2 Arendatava ekstruuderi lõpplahenduse hüpotees**

Töös valmistatavas lahenduses on inspiratsiooni saadud just Markforged 3D printerist ja antud ettevõtte saavutatud tulemustest objektide omaduste parandamiseks. Nende printerite miinuseks on aga nende väga kõrge hind, mis jätab need tavakasutajast veel väga kaugele. Antud töö lõplikuks eesmärgiks on luua fiibriga armeeritud materjali printimine ning seda teha võimalikult lihtsalt. Eesmärk on luua ekstruuder, mida oleks võimalik implementeerida erinevate FDM tüüpi printerite külge. Töös loodava seadme katsetamiseks kasutatakse klaasfiibri kiudu läbimõõduga 0.05 mm.

### <span id="page-13-0"></span>**2. EKSTRUUDERI MEHAANIKA**

### <span id="page-13-1"></span>**2.1 Materjali liigutamine**

Ekstruuderi külmas osas toimub materjali ja fiibri liigutamine. Selleks kasutatakse samm mootorit ning spetsiaalset rakist, mis kinnitub mootori külge (sele 2.1). Rakis on pärit RepRap MK8 3D printeri küljest [30]. Mootori võlli küljes on hammasratas, mis koostöös rakise küljes oleva veeta rattaga liigutab materjali. Järgnevalt põhjendatakse erinevate komponentide valikut materjali liigutamiseks. Plastiku liigutava hammasratta läbimõõt antud juhul on 12 mm.

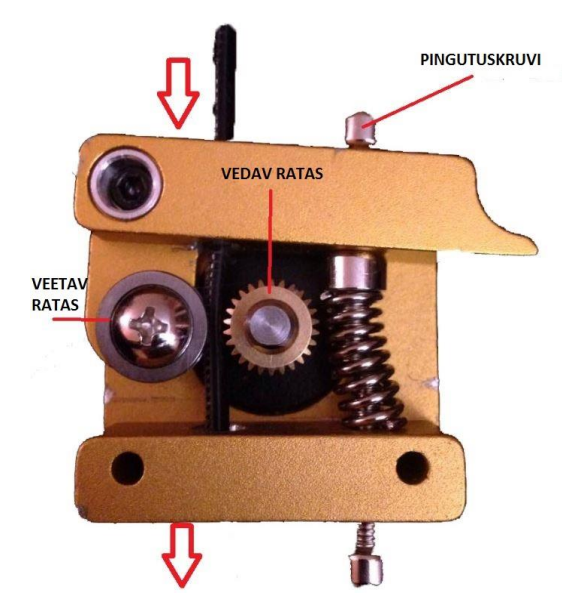

Sele 2.1 Kasutatav materjali liigutamise rakis

#### **2.1.1 Materjalide vajalike liikumiste kiiruste arvutamine**

<span id="page-13-2"></span>Väga oluline on, et sulatatav plastik ning lisatav fiiber liiguksid düüsist välja ühe kiirusega. Selle järelduseni jõuti pärast mõningate katsete läbiviimist, millest tuleb juttu edasistes peatükkides. Materjali etteande kiirus on määratud, selleks on *v<sup>m</sup>* = 10 mm/s. Järgnevalt tuleb leida fiibri vajalik liikumise kiirus düüsis (*vf*).

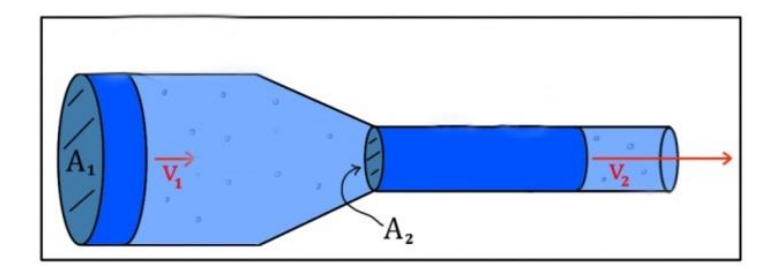

Sele 2.2 Materjali liikumine läbi kitseneva ava [24]

Esiteks leitakse 3 mm läbimõõduga materjali kiirus düüsist väljumisel. Teada olevate andmete põhjal on see võimalik leida vooluhulga valemi abil (sele 2.2).

$$
Q = v \cdot A \qquad [24]
$$
  
\n*kus* Q - vooluhulk, m<sup>3</sup>/s.  
\n*v* - voolukiirus, m/s.  
\nA - materiali ristlõike pindala, m<sup>2</sup>.

Vooluhulk mõlemas ristlõikes on sama  $(Q_1 = Q_2)$ . Muutub materjali liikumise kiirus. Materjali ristlõike pindala on esialgu  $A_1 = 28,3 \cdot 10^{-4}$  m<sup>2</sup> ning peale düüsist väljumist  $A_2$  $= 3,14 \cdot 10^{-4} \text{ m}^2$ . Materjali liikumise kiirus esimeses ristlõikes  $v_I = 10 \text{ mm/s} = 0.01 \text{ m/s}.$ Kuna  $Q_1 = Q_2$ , siis  $A_1v_1 = A_2v_2$ . Asendades väärtused valemisse saadakse, et materjali liikumise kiirus düüsist väljudes on *v<sup>2</sup>* = 0,09 m/s. Oluline on aga see, et fiibri ristlõike pindala düüsi läbides ei vähene. See tähendab, et fiibri kiirus peab juba düüsi sisenedes olema võrdeline materjali düüsist väljumise kiirusega (*v<sup>2</sup> = vf*). Üheks võimaluseks see saavutada on fiiber lisada sulatatavale materjalile hetkel, kui selle materjali ristlõike pindala on juba vähenenud. Nii tõmbab sulanud materjal fiibrit juba õige kiirusega endaga kaasa.

#### <span id="page-14-0"></span>**2.1.2 Samm mootori vajalike kiiruste arvutamine**

Olles kätte saanud materjalide vajalikud liikumise kiirused, tuleb leida samm mootorite kiirused. Kiirus on võrdeline mootorile antavate juhtimplusside sagedusega. Kiirus sõltub ka sellest, millises režiimis mootorit juhitakse. Kiiruse leidmine käib arvestades sammu nurka ning impulsse. Enamasti on samm mootoritel üks täispööre jagatud 200 sammuks. Andes sellisele mootorile f = 1000 implussi sekundis, on full step režiimis mootori kiiruseks  $n = 300 \frac{\text{1}}{\text{min}} = 5 \frac{\text{1}}{\text{s}}$ .

 $n = f/N \cdot 60s$  (2.2) kus,  $n = p\ddot{o}$  or early minutis,  $1/\text{min}$ .  $f =$ impulssi sekundis, Hz.  $N =$  sammude arv

Hammasratas, millega materjali kuuma ossa liigutatakse on raadiusega *r* = 6 mm. Tuleb leida hammasratta ümbermõõt leidmaks, kui palju materjali ühe täispöördega düüsi suunas liigutatakse.

$$
u = 2 \cdot \pi \cdot r \tag{2.3}
$$

kus u = hammasratta ümbermõõt, mm.

 $r =$  hammasratta raadius, mm.

Asendades väärtused valemisse saadakse hammasratta ümbermõõduks  $U = 37.7$  mm. Järgmisena leitakse materjali ja fiibri liigutamiseks vajalikud sammude arvud.

$$
N_x = \frac{N}{\left(\frac{u}{x}\right)}\tag{2.4}
$$

kus  $N_x - x$  mm materjali liigutamiseks vajalik sammude arv.

U – hammasratta ümbermõõt, mm.

x – kui palju on materjali vaja liigutada, mm.

10 mm materjali liigutamiseks peab mootor tegema 54 sammu. Seega vajalikuks mootori pöörlemiskiiruseks on 0,27 1/s. Sarnaselt tuleb toimida ka fiibri lisamiseks vajaliku samm mootori kiiruse leidmiseks. Eeldused on samad. Kasutatakse rullikut, mille ümbermõõt u = 37,7 mm. Muutunud on vaid materjali etteande kiirus, milleks on 90 mm/s. Kasutades valemit 2.4 saadakse, et materjali liigutamiseks vajalik sammude arv on 478 sammu. See teeb mootori liikumise kiiruseks 2,4 1/s.

<span id="page-15-0"></span>**2.1.1 Materjali ja fiibri liigutamiseks sobilike samm mootorite valik** Samm mootori abil juhitakse ekstruuderi hammasrattaid, mille abil toimub materjali ja fiibri liigutamine. Mootori valik on tehtud lähtudes vajaminevast jõust ning et see suudaks

materjali väljutada düüsist vähemalt  $v_m = 10$  mm/s ning fiibrit  $v_f = 90$  mm/s. Materjali väljutamiseks viidi läbi katse, leidmaks vajaliku jõu. Tulemusena selgus, et mass *m<sup>m</sup>* = 700 g raskuse abil hakkas materjal düüsist väljuma. Fiibri puhul on jõud pea olematud. Võetakse intuitiivselt *m<sup>f</sup>* = 50 g. Kõigepealt leitakse jõud, mida on vaja materjalide surumiseks läbi düüsi.

$$
F = m \cdot g
$$
\nkus F = vajaminev jõud, N.

\n(2.5)

m - vaja minev mass raskuse liigutamiseks, kg.

g – raskusjõud, m/s<sup>2</sup>

Selgub, et vajaminev jõud materjali puhul on  $F_m = 6,86$  N ning fiibri puhul  $F_f = 0,5$  N. Järgmisena leitakse vajalikud pöördemomendid.

 $T = F \cdot r$  (2.6) kus r – hammasratta raadius, mis materjali liigutab, m.

Asendades väärtused valemisse selgub, et antud tingimustel on pöördemoment  $T_m = 0.041$ N/m ning  $T_f = 0,004$  N/m. Järgnevalt leitakse mootoritele vajalikud võimsused. Selleks leitakse pöörleva keha võimsus. Valemist 2.4 on teada, et materjali liigutamiseks on pöörete arv  $n_m = 0.27$  1/s ja fiibri liigutamiseks  $n_f = 2.4$  1/s.

$$
P = T \cdot 2 \cdot \pi \cdot n
$$
 [28]  
kus P = võimsus, W.  

$$
\pi - \text{konstant } (3,14...)
$$
  
n – pööret sekundis, 1/s.

Seejärel leitakse vajaminevad võimsused asendades juba leitud ja teada olevad väärtused valemisse 2.7. Vajaminev võimsus materjali liigutamiseks on  $P_m = 0.07$  W ning fiibri väljutamiseks  $P_f = 0.06$  W. Lähtudes andmetest saab valida sobilikud samm mootorid. Üheks sobivaks mootoriks on Nema 11 bi-polaarne mootor. Mootori näitajateks on 670 mA 4,5 V juures, pöördemoment 0.09 N/m. Võimsus seega kasutades valemit 2.8 on 3,02 W. [20]

 $P = U \cdot I$  (2.8) kus  $U = \text{pinge}, V$ .  $I =$  voolutugevus, A.

Antud juhul on töös aga kasutusele võetud materjali liigutamiseks Nema 17 tüüpi bipolaarne samm mootor, kuna seda ei ole vaja soetada vaid on olemas. Mootori andmete leht koos kogu vajaliku infoga on välja toodud lisas 1. Fiibri liigutamise mehhanismi antud juhul katsestendis ei rakendata ning seega mootorit esialgu ei ole vaja.

## <span id="page-17-0"></span>**2.2 Fiibri liigutamismehhanismi ja lõikamissüsteemi projekteerimine**

Fiibri etteandmiseks on sarnaselt materjali etteandele vaja selleks sobilikku mehhanismi. Idee on sama, kasutatakse eelnevalt leitud samm mootorit ning spetsiaalselt materjali jaoks kohaldatud liigutamise süsteemi, mille vahel fiiber liikuma hakkab (sele 2.3). Erinevus materjali liigutava süsteemiga on teised, kummist rullikud, et oleks parem hõõrdumine fiibri ja plastiku vahel. Lisaks sellele on MK8 ekstruuderiga võrreldes peenemad materjali sisenemise ja väljumise avad, mis on spetsiaalselt kohaldatud fiibri jaoks. Suurema rulliku abil, mis asub liigutatava rakise osa küljes, on võimalik muuta survet liigutatavale fiibrile selle edukaks liigutamiseks.

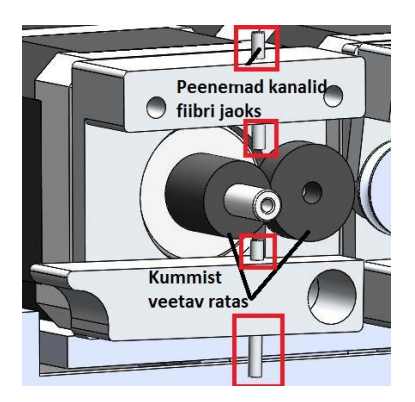

Sele 2.3 Fiibri liigutamismehhanism

Kuna printimise käigus tuleb tihti ette olukordi, kus printepea liigub printimata, siis tuleb fiiber teatud kohtades katkestada. Selle jaoks projekteeriti ekstruuderi külge spetsiaalne

lõikamise mehhanism (sele 2.4). Mehhanismi projekteerimisel on lähtutud sellest, et fiibri lõikamine toimuks võimalikult düüsi lähedalt, et materjali kadu oleks minimaalne. Fiibri lõikamismehhanismi liigutamiseks kasutatakse antud juhul servomootorit. Mehhanismi külge käib lõiketera, mis lõikamist teostab. Fiiber liigub kanalit pidi, mis on näha selel 2.4 (c). Lõikaja liigub iga kord samasse asendisse peale lõikamise tegemist, kus ta enne oli, et fiiber saaks uuesti vajadusel peale liikuda.

Üheks võimaluseks printeri seadistamisel on see seadistada nii, et programm teaks pidevalt, kui palju tal on jäänud printida enne, kui liigutakse printimata. Oletame, et lõikaja kaugus düüsi otsast on 5 cm. Kui programm teab, et tal on printida jäänud nii palju, et kulub ära 5 cm fiibrit, tuleb teostada lõikamine ja fiibri pealejooks peatada. See eeldab aga vahepeal teatud pauside tegemist. Antud juhul aga ei ole töös jõutud rohkem süvitsi programmi kirjeldusse minna.

PS! Sele 2.4 d) nähtav kuum osa on autoril olemas ning läbi selle saab toimuma katsetamine.

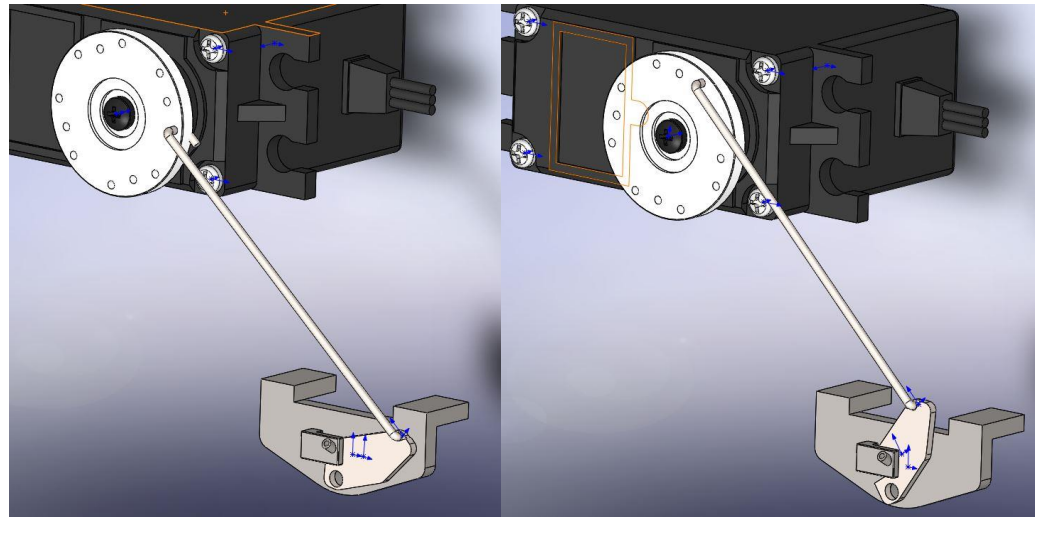

a) b)

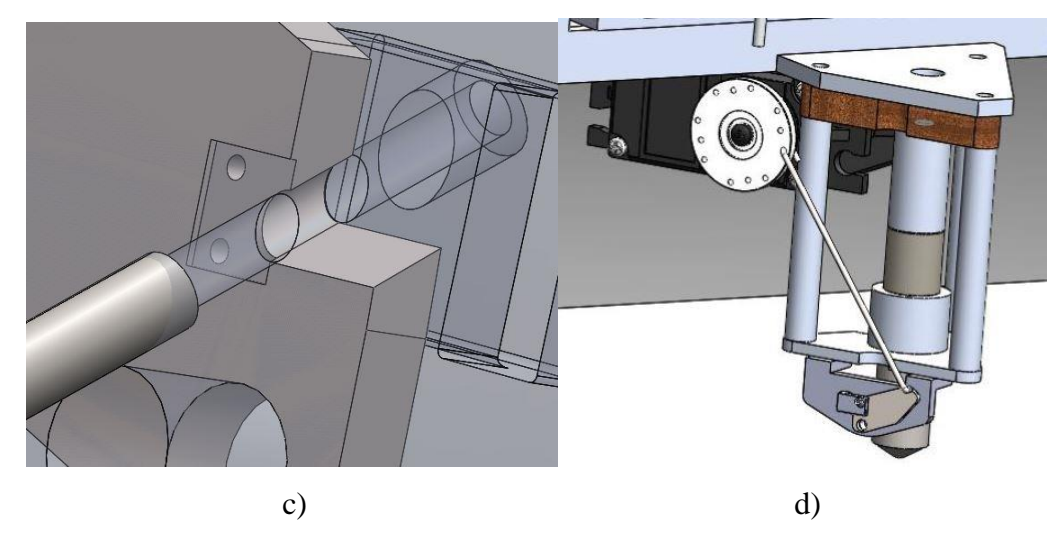

- Sele 2.4 Fiibri lõikamise mehhanism
- a) Mehhanism algasendis, b) mehhanism lõppasendis, c) materjali liikumise kanal,
- d) mehhanism ekstruuderi küljes

## <span id="page-20-0"></span>**3 EKSTRUUDERI ELEKTROONIKA JA VAJAMINEVATE ELEKTROONIKAKOMPONENTIDE VALIK**

### <span id="page-20-1"></span>**3.1 Mikrokontrolleri valik**

Kuna antud katseseade kasutab kahte nuppu, ühte samm mootori draiverit ja ühte MOSFET transistori, siis on vajaminevate digitaal sisendite/väljudnite kanalite arv 4. Termistor ühendatakse analoogsisendisse, seega on vaja ka ühte seda. Lähtudes termistori andmetest RepRap kommuunist, peab mikrokontrolleri lahutusvõime olema vähemalt 10 bit [27]. Kuna autoril on endal olemas Arduino UNO clone ch340 mikrokontroller (edaspidi mikrokontroller), siis kasutatakse antud juhul katses seda. Mikrokontrolleri lahutusvõime on 10 bit ning vajalike kanalite arv on komponentide ühendamiseks samuti olemas.

#### <span id="page-20-2"></span>**3.2 Samm mootori juhtimiseks vajalikud komponendid**

Samm mootori juhtimiseks on vaja selle jaoks mõeldud spetsiaalset draiverit, mis vastaks valitud mootori parameetritele. Valitud Nema 17 samm mootori maksimaalse pöördemomendi saamiseks tuleb seda juhtida vooluga 2 A. Pinge, mille juures mähiseid selline vool läbib on 2,2 V. Vastavalt neile andmetele tuleb valida ka draiver. Nõutud parameetreid rahuldavad kaks enimkasutatud samm mootori draiverit. Nendeks on Texas Instruments DRV8825 ning Allegro A4988 [12]. Mõlemat draiverit saaks antud juhul kasutada, kuna nende parameetrid kattuvad nõutavate parameetritega. Antud juhul osutus valituks draiver Pololu DRV8825 samm mootori draiver, mis võimaldab voolutugevust 2,2 A faasi kohta. Draiver osutus valituks teise valiku ees, sest antud juhul oli võimalik see kiiremini kätte saada seadme valmistamiseks. [15]

Draiveri seadistamiseks vastavalt töös kasutatud mootorile, tuleb referents voolu abil paika panna maksimaalne väljundvool (voolu limiit). Selle jaoks tuleb mõõta sele 3.1 näidatud kohtadest multimeetri abil referentspinge. [15]

*Current limit* =  $V_{ref}$  x 2 [15] (3.1)

kus *current limit* – käsitletava mootori maksimaalne lubatud vool Vref – Referentspinge mõõdetuna draiveril spetsiaalsete asukohtade vahel (sele 5.1).

Kuna antud juhul on ühte faasi kasutades maksimaalne lubatud vool 2 A, siis tuleb V<sub>ref</sub> väärtuseks seadistada draiveril olevat kruvi keerates 1 V. [15]

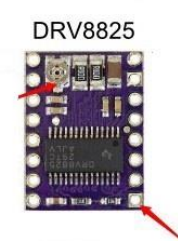

Sele 3.1 referentspinge mõõtmine

Töös kasutatavat samm mootorit on võimalik valitud draiveri abil juhtida ka mitmes erinevas töörežiimis. Töörežiime eristatakse lülitusmeetodite järgi. Baas režiimiks on nö full step režiim, mil ühe signaali andmisel pöörab samm mootor võlli soovitud suunas ühe sammu võrra (andmelehe järgi 1.8°). Draiveri abil on võimalik täpsemaks juhtimiseks kasutada ka näiteks half-step meetodit, 1/4, 1/8, 1/16 ja 1/32 meetodit. Selline mikrosammude kasutamine muudab mootorit täpsemaks ning tagab sujuvama töö [15]. Töös kasutamiseks valiti half-step meetod. Tegemist on režiimiga, kus täispöörde tegemiseks kulub 400 sammu. Half-step meetodi kasuks otsustati just selle tõttu, et liigutatakse 3 mm läbimõõduga materjali. Selle jaoks on vajaminevad jõud üsna suured ning vajalikud kiirused väiksemad. Microsteppingut kasutades saaks saavutada suuremaid materjali liigutamise kiiruseid, kuid jõud selle arvelt väheneks. Microsteppingu puhul tuleks muuta ülekannet liigutatava ja veetava hammasratta vahel saavutamaks samad jõud. [21]

#### <span id="page-21-0"></span>**3.3 Temperatuuri kontroll ja küttekeha lülitamine**

Termistor on elektriline takisti, mille takistus sõltub suuresti temperatuurist. 3D printeri ekstruuderites kasutatakse termistore kuuma osa temperatuuri mõõtmiseks [11]. Täpne ja õige temperatuuri kontroll on oluline maksimeerimaks kasutatavate materjalide hulka (erinevatel materjalidel on erinevad sulamistemperatuurid).

Antud katseseadmes kasutatakse EPCOS 100kΩ NTC 4036 tüüpi termistori. Termistor valiti selle suure temperatuuri tajumisvahemiku tõttu. Termistor on negatiivse temperatuurikoefitsendiga, mis tähendab, et temperatuuri kasvades takistus termistoris väheneb. Just sellist tüüpi termistore kasutatakse mõõtmiseks. Antud termistori takistus 25 °C juures on 100kΩ. Maksimaalne temperatuuride vahemik on -55° C – 300° C. Termistori B - parameeter antud juhul on 4036. B-parameeter on koefitsient, mis iseloomustab termistori takistuse muutumist temperatuurist ja seda kasutatakse temperatuuri arvutamiseks takistuse alusel [26]. Tolerants mõõtmisel on +/- 1% [22].

Temperatuuri määramiseks koostatakse pingejagur. Nii on võimalik välja arvutada termistori väärtus, tuginedes valemitele 3.2, 3.3 ja 3.4.

$$
U_2 = I_t \cdot R_2
$$
\n
$$
U_2 - \text{Pingelang koormustakistil, V}
$$
\n
$$
I_t - \text{Termistori läbiv vool, A}
$$
\n
$$
R_2 - \text{koormustakisti, } \Omega
$$
\n(3.2)

Mõõdetav signaal, ehk pinge  $U_2$  tekib koormustakistil, kuna jadaühenduses takistustest koosnev mõõteahel toimib pingejagurina.

 $I_t = U_1 / (R_1 + R_2)$  (3.3) kus,  $U_1 =$  Sisendpinge, V  $R_1$  = termistori takistus, Ω seega  $U_2 = U_1 \cdot R_2 / (R_1 + R_2)$ 

Saadud väärtus loetakse mikrokontrolleri poolt ning vastavalt algoritmile teisendatakse temperatuuriks.

Täpsete temperatuuri väärtuste saamiseks tuleb takistuse/temperatuuri kõver saada võimalikult täpne. Selle jaoks kasutatakse Steinhart – Hart võrrandit 3.5. [14]

$$
\frac{1}{T} = a + b \ln(R) + c(\ln(R))^3 \tag{3.5}
$$

kus  $T = absolute$  absoluutne temperatuur

a, b ja c on Steinhart-Hart parameetrid

Kuna antud juhul on tegemist NTC tüüpi termistoriga, millel on teada beta koeffitsent ja nominaalne taktistus 25° C juures, siis temperatuuri arvutamiseks kasutame Steinhart-Hart valemit järgneval kujul 3.6. Valemis on asendatud a =  $(1/T_0) - (1/B)(\ln(R_0), b = 1/B)$  ja c = 0. Peale asendamist saadakse valem 3.6. [14]

$$
\frac{1}{T} = \frac{1}{T_0} + \frac{1}{B} \ln(\frac{R}{R_0})
$$
 [14]  
kus  $T_0$  = nominaalne temperatuur (25<sup>o</sup> C)  
B = beeta koeffitsent  
R<sub>0</sub> = takistus temperatuuri T<sub>0</sub> juures

Valemit kasutatakse mikrokontrolleri katseseadet juhtivas programmis.

Küttekeha lülitamiseks on sobilik kasutada näiteks Mos-Fet tüüpi transistori, mille abil on võimalik väikeste sisendsignaalidega juhtida suuri alalisvoolusid. Transistori valimisel tuleb eelkõige lähtuda sellest, et seda peab olema võimalik juhtida mikrokontrollerist saadava väljundvooluga 5 V. Lisaks sellele tuleb veenduda, et selle abil oleks võimalik lülitada ka küttekeha parameetritega 12 V / 40 W. Antud juhul ei ole teada küttekeha maksimaalne tarbitav vool. Vajaliku voolu saab leida Ohm'i seaduse abil.

$$
I = \frac{P}{U}
$$
  
\nKus P - võimsus, W.  
\nI - Voolutugevus, A.

Siit selgub, et vajalik voolutugevus I = 3,3 A. Üheks sobivaks transistoriks on näiteks IRF520 Mos-Fet transistor, mille suurim lubatud väljundvoolu pinge on vahemikus 0 – 24 V ning suurim lubatud väljundvoolu tugevus < 5A. Töös kasutatakse spetsiaalset Mos-Fet moodulit, mis on ehitatud kasutades IRF520 transistori [13].

### <span id="page-24-0"></span>**3.4 Katseseadme elektroonikaskeem**

Antud juhul on tegemist katseseadme elektroonikaskeemiga (sele 3.3). Elektroonikaskeemil on näha materjali söötva samm mootori juhtimine kasutades draiverit DRV8825, temperatuuri lugemine koos pingejaguriga ning MOSFET moodul küttekeha lülitamiseks. Mootori poolt tekitatud pingeimpulsside kaitseks on lisatud skeemi ka üks kondensaator (C1) mahtuvusega 100 μF. Nimelt indutseeritakse mootorit lülitades seal pingeimpulsse, mis võivad ületada kordades samm mootori draiveri talutava 45V piiri. Kondensaator aitab süsteemi nende eest kaitsta.

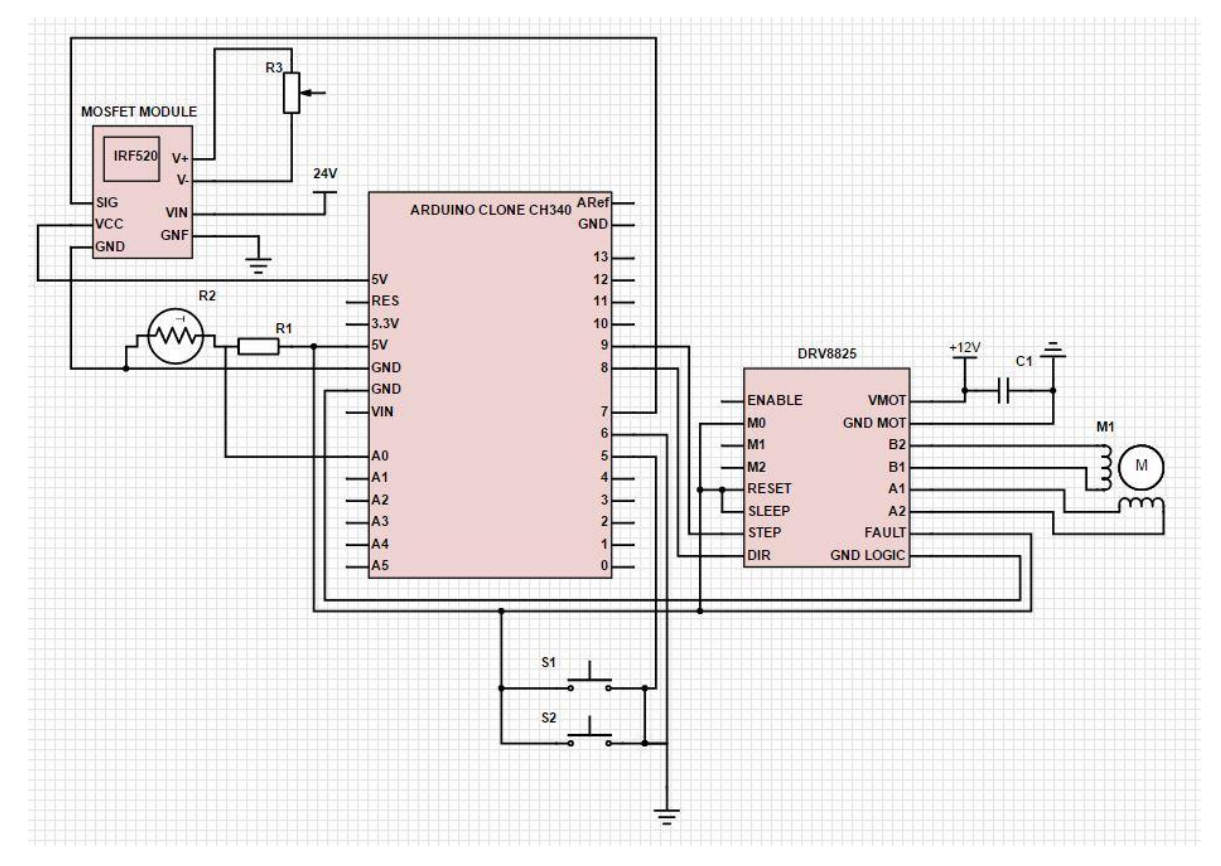

Sele 3.3 Katseseadme elektroonikaskeem

### <span id="page-25-0"></span>**4 JUHTPROGRAMMI KIRJELDUS**

### <span id="page-25-1"></span>**4.1 Katseseadme algoritm**

Töös valmistatud katseseadme programmi kirjeldamiseks on iga sõlme jaoks valmistatud eraldi algoritm, et tekiks parem ülevaade, kuidas programm töötab. Temperatuuri kontroll ja vastavalt sellele küttekeha lülitamine on välja toodud lisas 3. Mootori juhtimine Lisas 4. Algorimt on valmistatud voodiagrammina.

#### <span id="page-25-2"></span>**4.2 Programmi detailsem kirjeldus**

Olles kätte saanud pingejagurit kasutades termistori takistust kasutades skeemi väljundpinge, tuleb seda temperatuuri kuvamiseks mikrokontrolleri abil töötlema hakata. Mõõtes pinget mikrokontrolleriga, saadakse ADC väärtus (analoog – digitaal konverteri väärtus) (4.1).

ADC väärtus = 
$$
U_2 \cdot \frac{1023}{U_1}
$$
 [29] (4.1)

Seejärel komibineerime väljundpinge leidmise valemi (3.2) ja analoog – digitaal väärtuse leidmise valemi (4.1) ning saame ADC leidmiseks täiendatud valemi.

ADC väärtus = 
$$
\frac{R_2}{R_1 + R_2}
$$
 ·  $U_1$  ·  $\frac{1023}{U_1}$  [29] (4.2)

Nagu näha, siis taandub skeemi sisendpinge väärtus välja, mis tähendab, et antud süsteemi töötamiseks ei ole vahet, millist sisendpinget kasutada [29]. Soovitakse saada termistori takistust, mille saab valemist (4.2) edukalt tuletada.

$$
R_2 = \frac{R_1}{\left(\frac{1023}{ADC - 1}\right)}\tag{4.3}
$$

Seejärel kasutatakse leitud väärtust juba eelnevalt mainitud Steinhart – Hart valemis temperatuuri väärtuse leidmiseks.

Küttekeha lülitamise üheks olulisemaiks aspektiks on suutmine hoida temperatuuri konstantsena ühe temperatuuri juures. Selleks kasutatakse antud juhul PID (proportsionaalintegraal-derivatiivkontroller) kontrollerit. Tegemist on tagasisidestatud juhtimise skeemiga. PID – kontrolleri algoritm sisaldab kolme eraldiseisvat konstantset parameetrit ja vastavalt sellele nimetatakse seda kolme tingimusega juhtimiseks. [17] Antud juhul kasutatakse PID kontrollerit vastavalt temperatuurile küttekeha lülitamisel. PID kontroller koosneb kolmest tingimusest.

- 1. Kp proportsionaalne juhtimine (mida suurem viga, seda suurem parandustegur)
- 2. Ki vea integreerimine ehk vea summeerimine pikema aja jooksul
- 3. Kd derivatiivne komponent, mis mõõdab vea muutumise kiirust

Sobivad parameetrid saadi proovimise teel kasutades alltoodud tabelit. [17]

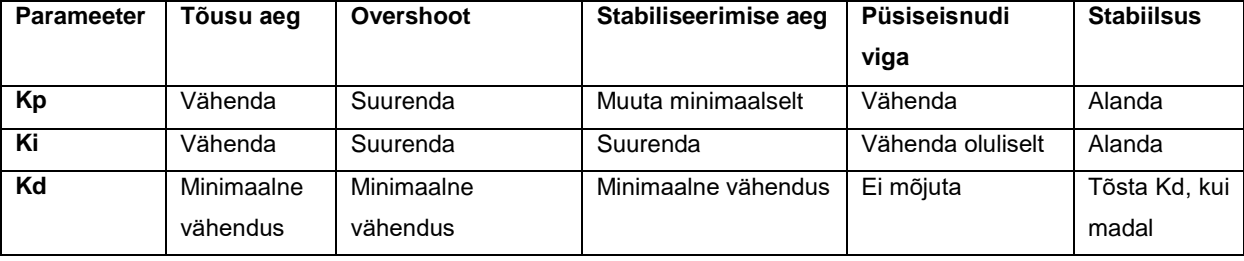

Tabel 4.1 PID väärtuste muutmine

Väärtuste muutmisega saavutati olukord, kus temperatuur seadme käivitamisel läks üle soovitava piiri maksimaalselt 10 kraadi ning mõne aja pärast stabiliseerus mõõtmine ning viga jäi + / - 5 kraadi. Küttekeha lülitamine realiseeritakse Mos-Fet moodulile signaali andmisega digitaalväljundist.

Samm mootori juhtimine käib kontrolleri abil samm mootori draiverile signaalide andmisega. Samm mootorile annab draiver kaks signaali: signaal sammu tegemiseks ning signaal pööramise suuna muutmiseks. Draiverile omakorda annab signaali mikrokontroller. Antud juhul liigutatakse mootorit katseseadmel nuppude abil, et oleks võimalik millal tahes materjali peale sööta või siis tagasi liigutada. Draiverile signaali andmiseks kasutatakse digitaalväljundeid ning nuppude ühendamiseks digitaalsisendeid. Vajutades nuppu, antakse signaal mikrokontrollerile, et mootorit tuleb liigutada (olenevalt nupust liigub mootor kas edasi, või tagasi). Mootori liikumise kiirus määratakse signaalide andmise vahega, mida on võimalik programmis ka muuta, muutes väärtust Stepperdelay. Stepperdelay väärtus tuleb leida kasutades eelnevalt valemites (2.6) ja (2.7) leitud vajalikke materjali liikumise kiiruseid. Impulsside arv f avaldatakse valemist (2.6).

# <span id="page-28-0"></span>**5 FIIBRI LISAMISE VÕIMALIKUD MEETODID JA NENDE KATSETAMINE**

### <span id="page-28-1"></span>**5.1 Fiibri lisamine materjaliga ühest kanalist.**

Kõige esimese katsetuna alustati kõige lihtsamast variandist tegemaks kindlaks, kas fiiber on võimeline materjaliga kaasa liikuma. Selleks prooviti fiibrit liigutada sama hammasratta ja samm mootori abil, millega liigutatakse filamenti (sele 5.1). Kuid kuna fiiber on üsna painduv ning kiuline materjal, siis tekkisid probleemid ning fiiber ei liikunud materjaliga kaasa. Kiud hakkasid eralduma ning laiali minema mille tagajärjel fiiber takerdus juba ekstruuderi alguses jõudmata kuuma osani.

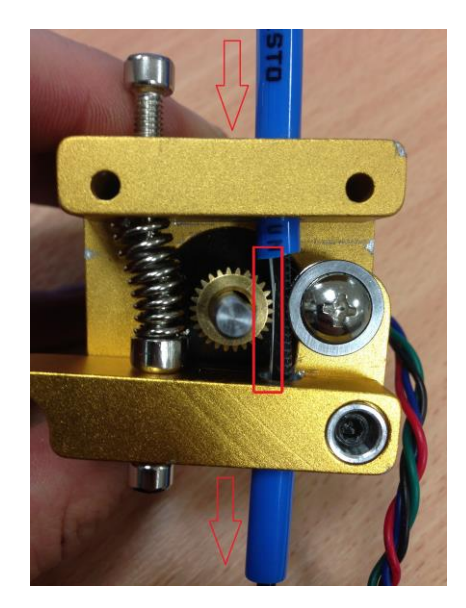

Sele 5.1 fiibri lisamine samm mootori abil

#### <span id="page-28-2"></span>**5.2 Fiibri lisamine peale samm mootorit**

Teise lahendusena katsetati võimalust lisada materjali peale samm mootorit kuid enne kuuma ossa sisenemist (sele 5.2). Sellisel juhul siseneks fiiber süsteemi eraldiseisvalt materjali etteandest. Antud lahenduse probleemne koht oli fiibri kinnitamine materjali külge, et toimuks fiibri automaatne kaasavedu. Testimiseks kinnitati fiiber jootekolbi abil, et näha, kas antud kujul on fiiber võimeline piisvalt hästi materjali kaasa liikuma ning ühtsalselt düüsist väljuma

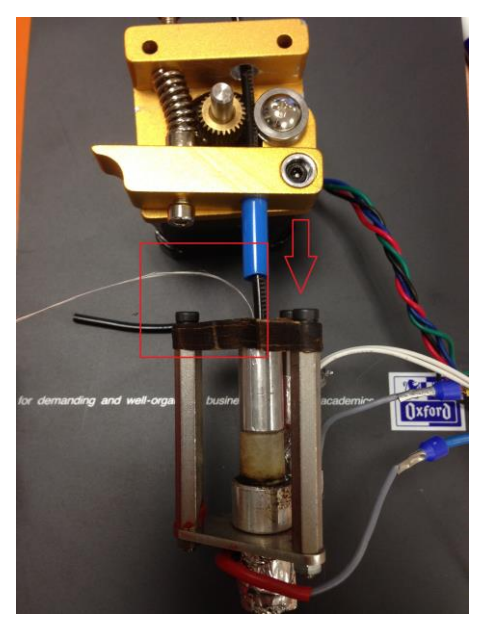

Sele 5.2 Fiibri lisamine peale samm mootorit (illustratsioon, töötav lahendus)

Antud meetodit katsetades aga oli probleemseks kohaks fiibri liiga pikk materjaliga kaasaliikumise teekond. Selle tõttu tekkis olukordi, kus fiiber libises materjali suhtes ning kaasaliikumise kiirus ei olnud ühtlane. Samuti tekkis olukordi, kus üldse fiiber tuli materjali küljest lahti ning enam kaasa ei liikunud. Fiibri olulisel mahajäämisel liikuvast materjalist tekitas ka olukorra, kus plastikut väljus düüsist kordades rohkem, kui fiibrit, mille tulemusena ei väljunud printerist mitte üks juga, vaid plastik kuhjus vähese fiibri külge (sele 5.3)

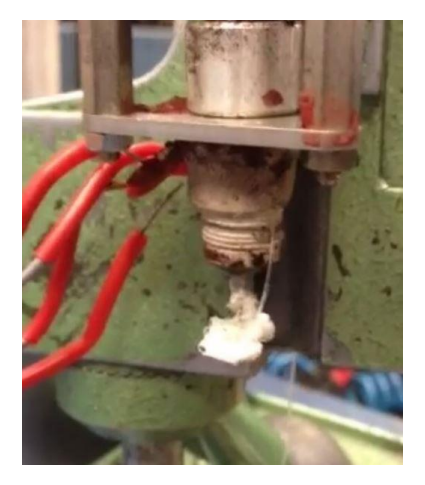

Sele 5.3 Plastiku keerdumine düüsist väljudes

### <span id="page-30-0"></span>**5.3 Fiibri lisamine läbi modifitseeritud kuuma osa**

Katset alustati materjali lisamisega kuuma osa keskelt, et vähendada fiibri koos materjaliga liikumise vahemaad ning tagada kindlam fiibri kaasa haaramine materjali poolt. Selleks kohaldati olmasolevat kuuma osa väikeste modifikatsioonidega (sele 5.4).

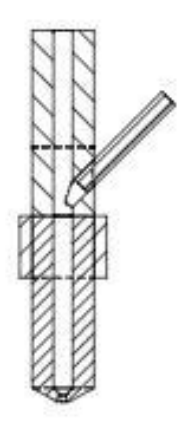

Sele 5.4 Modifikatsioonidega düüsi eskiis

Düüsi valmistamiseks puuriti kuuma ossa enne düüsi 3mm läbimõõduga 45 kraadi all ava (sele 5.5), mida mööda hakkaks fiiber jooksma. Antud lahenduse eeliseks on võrreldes eelnevatega fiibri vähene takistus kuuma ossa sisenemisel. Samuti on prinditav materjal juba antud hetkeks üles soenenud ning fiibri kaasa haaramisest tekkivaid probleeme on tänu sellele vähem.

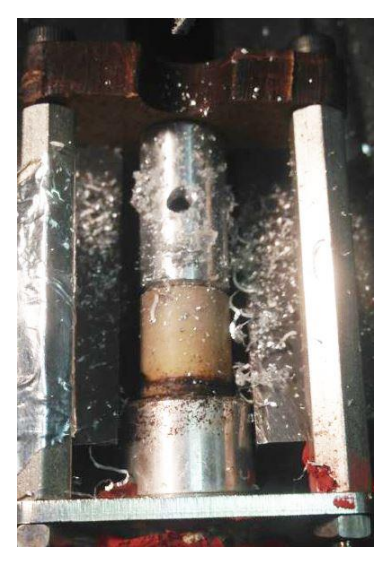

Sele 5.5 Puuritud ava

Antud lahendust katsetades tuli fiiber sööta ekstruuderisse esimesena. Kui fiiber oli jõudnud kuuma ossa, söödeti peale ka materjal, mis siis hakkas fiibrit endaga kaasa vedama. Fiibri kaasavedamisega probleeme antud juhul ei tekkinud ning düüsist tuli välja ka fiiberkiuga armeeritud prinditud materjal (Sele 5.6).

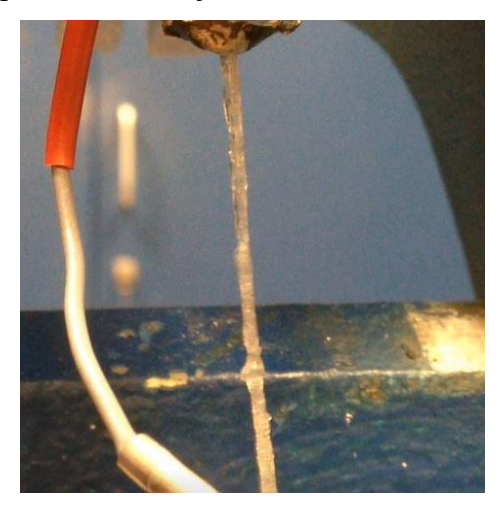

Sele 5.6 Kiuga armeeritud materjali printimine

Nagu saadud materjali kvaliteedist on näha, siis ei ole tegemist väga perfektse tulemusega. Kohati esineb piirkondi, kus materjali väljus düüsist rohkem, kui fiibrit ning väljuv materjal hakkas ümber fiibri krussi keerduma. Siiski, mitte nii palju kui eelmistel juhtudel. Antud probleemi põhjus tuleneb sellest, et düüsist väljudes materjali ristlõike pindala väheneb, aga fiibri oma mitte. Sellest tulenevalt muutub plastmaterjali joonkiirus suuremaks võrreldes fiibri joonkiirusega.

#### <span id="page-31-0"></span>**5.4 Esialgsete katsete kokkuvõte**

Esialgsete katsete kokkuvõttena järeldatakse, et suurimaks probleemiks on materjali väljutamine düüsist. Probleem on jätkuvalt selles, et plastik väljub düüsist suurema kiirusega, kui seda teeb fiiber. Probleemi selgitamiseks leitakse vajalik fiibri liikumise kiirus, et siis näha, kas see üldse saab materjaliga koos liikuda võib peab liikuma kuni materjali sulatamiseni ja kokkupressimiseni eraldi (fiibri liikumise kiiruse leidmine kirjeldatud mehaanika osas peatükis 4.1.3)

#### <span id="page-32-0"></span>**5.5 Uue düüsi projekteerimine lähtudes katsetuste tulemustest**

Vastavalt läbiviidud katsetele ning nende põhjal tehtud järeldusele projekteeritakse uus düüs (sele 7.7), mille abil on võimalik tagada materjalide ühtlased joonkiirused düüsist väljumisel. Uue düüsi projekteerimisel on üritatud luua lahendus, mille abil oleks võimalik fiiber sööta otse materjali tuuma. Minimaalse kuumas osas liikumise saavutamiseks tuleb fiibri lisamine viia võimalikult düüsi ava lähedale, kuid mitte täiesti ava otsa juurde, kuna materjal peab fiibri siiski kaasa endaga haarama. Selleks, nagu eskiisil (sele 5.7) näha, on jäetud 0.8 mm ala. Üheks probleemseks kohaks antud lahenduse puhul võib olla sulanud materiali tungimine fiibri kanalisse ja selle ummistamine. Teoorias ei tohiks sellega probleemi olla, kuna düüsi ava on suurem, kui fiibri kanal ning materjal peaks voolama väiksema takistusega ava suunas. Probleem võib tekkida aga siis, kui mingil põhjusel peaks printimise ajal tekkima tõrge ning materjali surutakse printelauale ühte kohta ilma ekstruuderi liikumata. Sellisel juhul on aga võimalik düüsi avad ummistusest puhastada.

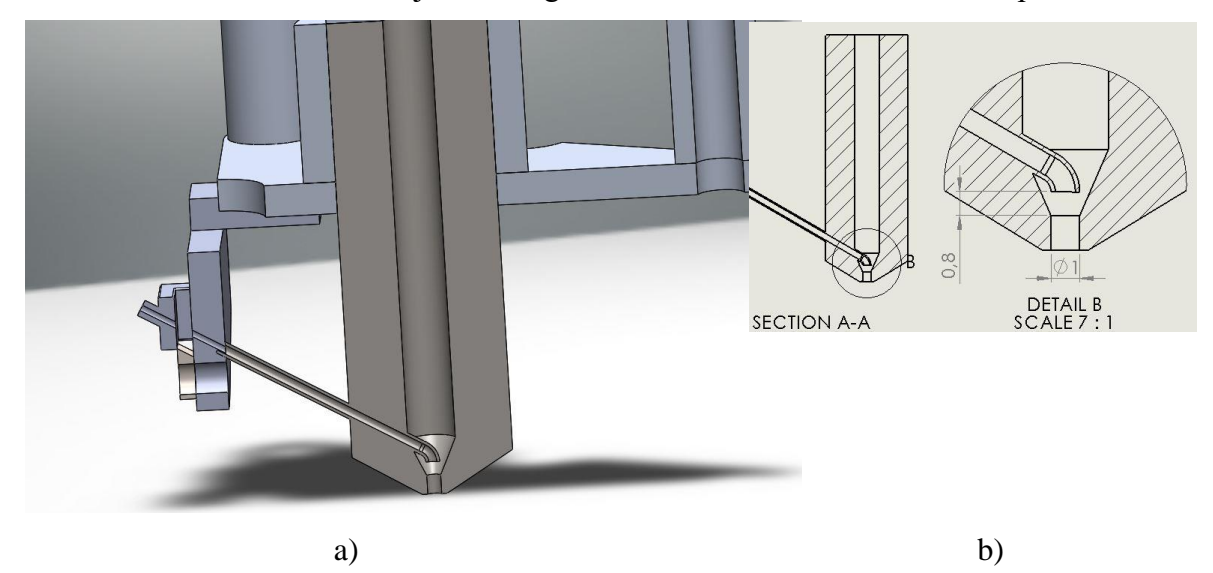

Sele 5.7 Uus projekteeritud düüs, a) düüsi 3D mudel, b) düüsi eskiis

Antud düüsi puhul on aga miinuseks düüsi keeruline konstruktsioon, mis limiteerib selle valmistamise võimalusi. Üheks valmistamise meetodiks on see lasta 3D printida kasutades näiteks *Direct metal laser sintering* (laserpaagutus) meetodit. Meetod kasutab kõrge võimsusega laserit, et kiht – kihi haaval kuumutada kinni metallipulbrit objektide valmistamiseks. Meetodi suureks puuduseks on selle kallis hind [29]. Teise valmistusmeetodina võiks kasutada valuvormi abil düüsi valada laskmist. Sellist meetodit kasutades tuleks lasta valmistada spetsiaalne valuvorm antud düüsi jaoks.

### <span id="page-33-0"></span>**6 MAJANDUSLIKUD – JA OHUTEGURID**

Lõplik lahendus on disainitud nii, et seda oleks võimalik integreerida erinevat tüüpi FDM printerite külge. Lahendus on püütud disainida nii, et vajaminevad jupid oleks võimalik kergesti valmistada ja hankida.

#### **Majanduslikud tegurid**

Fiibriga printimise puhul tuleb kindlasti arvestada sellega, et samades mahtudes objektide hind tuleb võrreldes tavaliste objektidega kallim. Näiteks, ettevõte Markforged pakub oma kodulehel klaasfiibri kiudu rullis hinnaga 71eur 50 cm<sup>3</sup>, mis teeb 10 cm<sup>3</sup> hinnaks ligikaudu 14eur [33]. Tavalise, 1kg kaaluva ABS plastiku rulli hind on 26eur. ABS plastiku tihedus on 1,01 g/cm<sup>3</sup>, seega üks rull on 990 cm<sup>3</sup>, mis teeb 10 cm<sup>3</sup> hinnaks 0,36eur.

Oletame, et fiiber kiud 1 mm düüsist väljudes on 1:20 osa prinditavast plastikust. Sellisel juhul näiteks 10 cm<sup>3</sup> objekti valmistamiseks kulub 0,5 cm<sup>3</sup> fiibrit. Fiibriga prinditud objekti hinnavahe tavalisega võrreldes on kuskil 2 – 3 kordne. See on aga juhul, kui printida sama mahuga detaile. Fiibriga printimise eeliseks on aga paremate omadustega detailide saavutamine. Tänu sellele on võimalik kvaliteetseid objekte printida vähemat materjali kasutades.

#### **Ohutegurid**

Ekstruuderi puhul on ohutegureid mitmeid, millele tuleb kindlasti tähelepanu pöörata. Järgnevalt on toodud välja 3D printereid puudutavad ohutegurid.

- Esiteks on kuuma osa saavutatavad temperatuurid kuni 250. Selle jaoks on rangelt soovituslik lisada ekstruuderi külge kuuma temperatuuri hoiatusmärgis, vältimaks võimalike õnnetusi. Kõik toimingud viia läbi, kui printer on jahtunud.
- Teise ohutegurina on liikuvad ülekandesüsteemid. Kindlasti tuleb veenduda, et mootorit käivitates ülekande liigutamiseks ei oleks käed hammasrataste vahel.
- Kolmandana on ohuteguriks materjalide poolt sulatades õhku paiskuvad heitgaasid, mis osade materjalide puhul voivad olla väga kahjulikud. See tähendab, et printerit tuleks kasutada hästi ventileeritud ruumis ning kemikaale sisaldavaid materjale tuleks vältida. [25]
- Ekstruuderi toitelüliti või siis pistikupesa peab olema lihtsasti ligipääsetav
- Elektrishoki oht

# <span id="page-34-0"></span>**KOKKUVÕTE**

Bakalaureusetöö teema pakuti välja Tallinna Tehnikaülikooli poolt. Ülikoolipoolseks töö juhendajaks oli autorile Tallinna Tehnikaülikooli Mehhatroonikainstituudi nooremteadur Ahti Põlder.

Lõputöö ülesanne tekkis Tallinna Tehnikaülikooli poolsest huvist arendada välja 3D printeri ekstruuder, mille abil oleks võimalik printida mitmete materjalide kombinatsioone. Antud juhul püüti leida lahendus fiibri lisamiseks prinditavale termoplastikule materjali omaduste parandamiseks.

Lõputöö algfaasis uuris autor juba olemasolevaid lahendusi saamaks ideid uute võimaluste valmistamiseks. Seejärel mõtles autor välja erinevaid lahendusi, kuidas võiks fiibrit prinditavale materjalile lisama hakata. Selle jaoks projekteeriti katseseade (mehaanika, elektroonika ja juhtimine), mis imiteeris reaalset 3D printeri ekstruuderit. Katseseadme loomiseks saadi osad vajalikud komponendid Tallinna Tehnikaülikoolist. Teine osa vajalikest komponentidest leiti arvutuslikul teel ning soetati erinevatest tehnikapoodidest.

Katseseadme abil viidi läbi erinevad katsed ning analüüsiti tulemusi. Erinevate katsete analüüsi tulemusena töötas autor välja prototüüplahenduse fiibri lisamiseks koos erinevate vajalike mehhanismidega. Analüüsi teel välja töötatud lõpplahendusest loodi 3D mudel, mille täieliku valmistamiseni töö käigus ei jõutud.

Projekti võib lugeda õnnestunuks, sest väga palju jõuti lähemale fiibri prindile lisamisele. Saadi valmis ideelahendus, mis teoreetiliselt peaks toimima Töö jätkamiseks võiks valmistada loodud ideelahenduse ning seda katsetada, et võimalikke kitsaskohti tuvastada parima lõpplahenduseni jõudmiseks. Seejärel võiks katseseadeldise 3D printerile külge seada viimaseks testimiseks ja juhtprogrammi loomiseks.

#### <span id="page-35-0"></span>**SUMMARY**

The topic of the Bachelor's thesis was proposed by Tallinn University of Technology. The topic was issued by and the thesis was tutored by Ahti Põlder who is an early-stage researcher at Deparment of Mechatronics in Tallinn University of Technology.

The topic was evolved by the interest of Tallinn University of Technology in order to develop a 3D printer extruder which could print multiple materials through one nozzle. In this thesis, the author has tried to find a solution on how to add fiberglass to printable thermoplastics.

In the first stages of the thesis, author searched for similar excisting solutions to generate ideas so he could make something more innovative and different. Next step was to think through different methods on how to add fiber to printable materials. To test the ideas, a test rig imitating 3D printer extruder was developed. One part of the needed components author got from Tallinn University of Technology. Other parts he found through calculations and purschased them himself.

The test rig was used to play through different solutions and analyse them. By analysing different solutions, author managed to design a prototype solution for adding fiber to printable objects. A 3D model was created from the development. Sadly, author did not have enough time to make the prototype solutions to work on table.

But other than that the project was very successful. Author is much more closser to developing a working fiber printing extruder. Next steps should be making the prototype solution to work and to test it to make further modifications. Then it should be added to 3D printer for final testing and implementing with other 3D printer parts.

# <span id="page-36-0"></span>**KASUTATUD ALLIKAD**

- 1. What is 3D printing? <http://3dprinting.com/what-is-3d-printing/> (26.10.16)
- 2. RepRap community; Category:Extruders <http://reprap.org/wiki/Category:Extruders> (26.10.16)
- 3. Bowden or direct? A primer on Extruder Styles [http://www.fabbaloo.com/blog/2015/11/11/bowden-or-direct-a-primer-on-extruder](http://www.fabbaloo.com/blog/2015/11/11/bowden-or-direct-a-primer-on-extruder-styles)[styles](http://www.fabbaloo.com/blog/2015/11/11/bowden-or-direct-a-primer-on-extruder-styles) (30.10.2016)
- 4. Peter Smith Important things to know about 3D printers; 3D printers online store [https://www.3dprintersonlinestore.com/important-things-to-know-about-dual](https://www.3dprintersonlinestore.com/important-things-to-know-about-dual-extrusion-in-3d-printers)[extrusion-in-3d-printers](https://www.3dprintersonlinestore.com/important-things-to-know-about-dual-extrusion-in-3d-printers) (30.10.2016)
- 5. Pinshape blog Direct drive vs Bowden Extruder Guide ... <https://pinshape.com/blog/direct-drive-vs-bowden-extruder-guide/>
- 6. 3D Hubs Forum: Dual Extruder issues <https://www.3dhubs.com/talk/thread/dual-extruder-issues> (12.11.2016)
- 7. 3D Printer and 3D printing news [http://www.3ders.org/articles/20130228-3d-printing-parts-with-overhangs-using](http://www.3ders.org/articles/20130228-3d-printing-parts-with-overhangs-using-new-dissolvable-support-material.html)[new-dissolvable-support-material.html](http://www.3ders.org/articles/20130228-3d-printing-parts-with-overhangs-using-new-dissolvable-support-material.html) (12.11.2016)
- 8. 3D printing for beginners: A Comprehensive Introduction to 3D Printing Technology

<http://3dprintingforbeginners.com/3d-printing-technology/> (12.11.2016)

9. New Atlas; Francis X Govers III – Diamond hotend makes multi color 3D printing ...

<http://newatlas.com/diamondhotend-color-3d-printer-extruder/36950/> (30.11.2016)

- 10. 3D print; Orbital composites to Make 3D printing 100 times faster using Carbon fiber, fiber optics, injection & more <https://3dprint.com/60662/orbital-composites/> (30.11.2016)
- 11. Vikipeedia; Termistor <https://et.wikipedia.org/wiki/Termistor> (02.12.2016)
- 12. RepRap community; Stepper motor driver [http://reprap.org/wiki/Stepper\\_motor\\_driver](http://reprap.org/wiki/Stepper_motor_driver) (02.12.2016)
- 13. Hobby components E-Shop MOSFET Driver Module <http://hobbycomponents.com/motor-drivers/661-irf520-mosfet-driver-module> (26.12.2016)
- 14. Wikipedia; Thermistor [https://en.wikipedia.org/wiki/Thermistor#Steinhart.E2.80.93Hart\\_equation](https://en.wikipedia.org/wiki/Thermistor#Steinhart.E2.80.93Hart_equation) (26.12.2016)
- 15. Pololu DRV8825 Stepper motor driver [www.pololu.com/product/2133](http://www.pololu.com/product/2133) (26.12.2016)
- 16. Markforged 3D printing company; Materials <https://markforged.com/materials/> (26.12.2016)
- 17. Rasmus Raag PID-Kontroller; Teeme Ise 2011

[https://www.robotiklubi.ee/\\_media/kursused/teeme\\_ise/pid.pdf](https://www.robotiklubi.ee/_media/kursused/teeme_ise/pid.pdf) (06.01.2017)

18. All About 3D printers; Guide to 30 types of 3D printer filament & comparison chart

<https://all3dp.com/best-3d-printer-filament-types-pla-abs-pet-exotic-wood-metal/> (06.01.2017)

- 19. Stratasys; Direct Metal Laser Sintering <https://www.stratasysdirect.com/solutions/direct-metal-laser-sintering/> (08.01.2017)
- 20. Pololu; Stepper Motors <https://www.pololu.com/category/87/stepper-motors> (08.01.2017)
- 21. RepRap community; Microstepping and direct drive Extruder <http://forums.reprap.org/read.php?1,79959> (08.01.2017)
- 22. Farnell; EPCOS B5760G104F THERMISTOR, 100K, 1%, NTC, RAD <http://uk.farnell.com/epcos/b57560g104f/thermistor-100k-1-ntc-rad/dp/3878697> (08.01.2017)
- 23. Markforged company; Order Materials <https://markforged.com/order-materials/> (08.01.2017)
- 24. KhanAcademy; What is volume flow rate? [https://www.khanacademy.org/science/physics/fluids/fluid-dynamics/a/what-is](https://www.khanacademy.org/science/physics/fluids/fluid-dynamics/a/what-is-volume-flow-rate)[volume-flow-rate](https://www.khanacademy.org/science/physics/fluids/fluid-dynamics/a/what-is-volume-flow-rate) (08.01.2016)
- 25. 3D printer and 3D printing news; Hazards of 3D printing [http://www.3ders.org/articles/20160201-new-study-shows-health-hazards-of-3d](http://www.3ders.org/articles/20160201-new-study-shows-health-hazards-of-3d-printing-suggests-pla-could-be-your-safest-bet.html)[printing-suggests-pla-could-be-your-safest-bet.html](http://www.3ders.org/articles/20160201-new-study-shows-health-hazards-of-3d-printing-suggests-pla-could-be-your-safest-bet.html) (08.01.2017)
- 26. Gregg Lavenuta An explanation of the beta and Steinhart-Hart equations for representing the resistance vs. Temperature relationshio in NTC thermistor materials.

[https://www.thermistor.com/sites/default/files/specsheets/Beta-vs-Steinhart-Hart-](ttps://www.thermistor.com/sites/default/files/specsheets/Beta-vs-Steinhart-Hart-E)[Eq](ttps://www.thermistor.com/sites/default/files/specsheets/Beta-vs-Steinhart-Hart-E)uations.pdf (08.01.2017)

- 27. RepRap community; EPCOS 100k Thermistor [http://reprap.org/wiki/Thermistor#EPCOS\\_100K\\_Thermistor\\_.28B57540G0104F0](ttp://reprap.org/wiki/Thermistor#EPCOS_100K_Thermistor_.28B57540G0104F0) 00.29 (08.01.2017)
- 28. The Engineering Toolbox http://www.engineeringtoolbox.com/angular-velocity-acceleration-power-torqued\_1397.html (08.01.2017)
- 29. Adafruit; Using a thermistor https://learn.adafruit.com/thermistor/using-a-thermistor
- 30. Isetegija e-pood; MK8 materjali liigutamise rakis http://isetegija.ee/toode/mk8-metallist-ekstruuder-2/

<span id="page-38-0"></span>**LISAD**

### **Lisa 1 Samm mootori andmeleht**

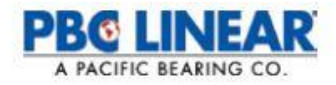

# <span id="page-39-0"></span>**Stepper Motor NEMA 17**

This document describes mechanical and electrical specifications for PBC Linear stepper motors; including standard, hollow, and extended shaft variations.

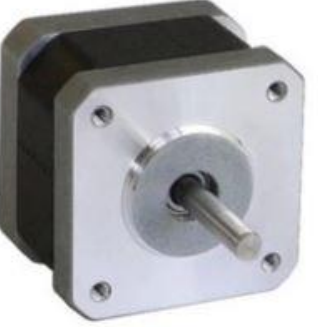

Phases Steps/Revolution Step Accuracy **Shaft Load** Axial Radial **IP Rating** 

Approvals Approvais<br>Operating Temp<br>Insulation Class **Insulation Resistance** 

 $\overline{2}$ 2<br>200<br>±5%<br>20,000 Hours at 1000 RPM<br>25 N (5.6 lbs.) Push<br>65 N (15 lbs.) Pull<br>29 N (6.5 lbs.) At Flat Center<br>40  $40$ RoHS -20° C to +40° C<br>B, 130° C<br>100 MegOhms

Standard shaft motor shown.

| <b>Description</b><br>(Stack) | Length<br>"L" Max  | <b>Mounted</b><br>Rated<br><b>Current</b><br>Amps | <b>Mounted</b><br><b>Holding</b><br><b>Torque</b> |                   | <b>Winding</b><br>Ohms<br>mH |     | <b>Detent</b><br>Torque |           | Rotor<br>Inertia |            | <b>Motor</b><br>Weight |      |
|-------------------------------|--------------------|---------------------------------------------------|---------------------------------------------------|-------------------|------------------------------|-----|-------------------------|-----------|------------------|------------|------------------------|------|
|                               |                    |                                                   | Nm<br>Typ.                                        | $02 - in$<br>Typ. | ±10%<br>@ 20°C Typ.          |     | mNm                     | $02 - in$ | g cm2            | $02 - in2$ | ko                     | Ibs  |
| Single                        | 39.8 mm (1.57 in)  | $\overline{2}$                                    | 0.48                                              | 68                | 1.04                         | 2.2 | 15                      | 2.1       | 57               | 0.31       | 0.28                   | 0.62 |
| Double                        | 48.3 mm (1.90 in). | $\overline{2}$                                    | 0.63                                              | 89                | 1.3                          | 2.9 | 25                      | 3.5       | 82               | 0.45       | 0.36                   | 0.79 |
| Triole                        | 62.8 mm (2.47 in)  | 2                                                 | 0.83                                              | 120               | 1.49                         | 3.8 | 30                      | 4.2       | 123              | 0.67       | 0.6                    | 1.3  |

\*All standard motors have plug connector. Consult factory for other options.

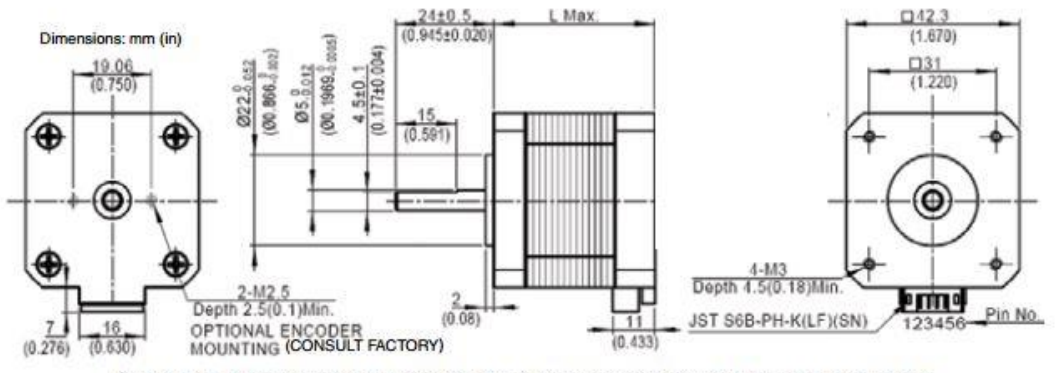

Standard shaft dimensions shown. All other dimensions apply to hollow and extended shaft options.

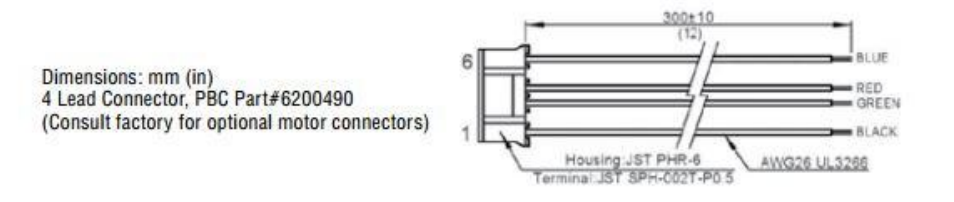

LINEAR MOTION SOLUTIONS | www.pbclinear.com

### **Lisa 2 Katseseadme juhtprogramm**

<span id="page-40-0"></span>[code] // Määrame analoogsisendi, millist kasutame #define THERMISTORPIN A0 // Mosfeti lülitamiseks vajalik digitaalpin #define MOSFETPIN 7 // Termistori takistus mõõdetud 25c juures #define THERMISTORNOMINAL 100000 // Nominaalne temperatuur takisti takistuse 100k ohmi juures #define TEMPERATURENOMINAL 25 // Mitu näidistust võetakse keskmise arvutamiseks (saada sujuvam tempi näitamine) #define NUMSAMPLES 5 // Termistori Beeta koefitsent #define BCOEFFICIENT 3950 // võtan ühe nö seeria takisti, mida kasutan arvutamisel. Nö teise takisti takistus #define SERIESRESISTOR 100000 // temperatuur, mida soovitakse hoida #define TEMPCONST 250 //samm mootori sammude vahelise aja konstant #define STEPPERDELAY 150 //Muutuja, mida muutes on võimalik muuta //steppermootori kiirust //PID kontrolleri jaoks vajaliku library avamine #include <PID\_v1.h>

//defineerin muutujad int samples[NUMSAMPLES]; int buttonState  $= 0$ ; int button1State  $= 0$ ; int button2State  $= 0$ ;

const int stepPin  $= 9$ ; const int dir $Pin = 8$ ;

const int button  $1\text{Pin} = 6$ ; const int button2Pin  $= 5$ ;

double Setpoint, Input, Output; double Kp=21, Ki=1.053, Kd=105; //PID väärtused, mida muutes on võimalik //stabiliseerida temperatuuri hoidmine

PID myPID(&Input, &Output, &Setpoint, Kp, Ki, Kd, DIRECT);

int WindowSize = 300; //defineerime PID kontrolleri kasutatava oleva akna väärtuste //lugemiseks

unsigned long windowStartTime;

const int numReadings  $= 10$ ;

void setup(void) { //kuidas kasutan defineeritud pine, kas sisendite, või väljunditena pinMode(7, OUTPUT); pinMode(stepPin,OUTPUT); pinMode(dirPin,OUTPUT); pinMode(button1Pin, INPUT); pinMode(button2Pin, INPUT); windowStartTime = millis(); //PID kontrolleri jaoks vaja initialiseerida temp, kus ta end hoidma hakkab Setpoint = TEMPCONST;

 //Ütleb Pid regulaatorile, et hoiaks end 0 ja maksimaalse lubatud akna vahemikus myPID.SetOutputLimits(0, WindowSize);

```
 //Lülitame PID kontrolleri sisse
  myPID.SetMode(AUTOMATIC);
 Serial.begin(9600);
}
```

```
void loop() {
```

```
uint8 t i;
 float average;
button1State = digitalRead(button1Pin); button2State = digitalRead(button2Pin);
```

```
 // Võtan N proovide arvu vähese viitega, et sujuvamalt tempi kuvada
for (i=0; i < NUMSAMPLES; i++) {
       samples[i] = analogRead(THERMISTORPIN);
```

```
 }
```

```
 // võtan kõikidest võetud proovidest keskmise
average = 0;for (i=0; i < NUMSAMPLES; i++) {
 average += samples[i]; }
```

```
average /= NUMSAMPLES;
```

```
 // konverteerin saadud analoog sisendi näidu takistuseks
average = 1023 / \text{average} - 1;
 average = SERIESRESISTOR / average;
```

```
 // Arvutan temperatuuri kasutades steinhart funktsiooni
 float steinhart;
steinhart = average / THERMISTORNOMINAL; \frac{1}{10} (R/Ro)
steinhart = log(steinhart); // ln(R/Ro)steinhart /= BCOEFFICIENT; \frac{1}{1/B} * ln(R/R_0)steinhart += 1.0 / (TEMPERATURENOMINAL + 273.15); // + (1/T<sub>O</sub>)steinhart = 1.0 / steinhart; // Inverteerin
steinhart z = 273.15; \frac{1}{273.15}
```

```
 //Prinin temperatuuri serial monitori, kuvan errori, kui temp ei ole anduri poolt 
mõõdetavas vahemikus
 if (steinhart >= -55 && steinhart <= 300) {
  Serial.print("Temperature "); 
  Serial.print(steinhart);
 Serial.println(" *C");
  } else Serial.print ("Viga temperatuuri lugemisel");
 Input = <i>steinhart</i>; myPID.Compute();
  if (millis() - windowStartTime > WindowSize)
  { //aeg muuta akent, mida kasutatakse
  windowStartTime += WindowSize;
  }
  if (Output > millis() - windowStartTime) {
  digitalWrite(MOSFETPIN, HIGH); 
  }else digitalWrite(MOSFETPIN, LOW);
 if (button1State == HIGH && button2State == LOW) {
   digitalWrite(dirPin,HIGH);
    digitalWrite(stepPin,HIGH); 
    delayMicroseconds(STEPPERDELAY); 
    digitalWrite(stepPin,LOW); 
    delayMicroseconds(STEPPERDELAY); 
  }
 if (button2State == HIGH && button1State == LOW) {
   digitalWrite(dirPin,LOW);
    digitalWrite(stepPin,HIGH);
    delayMicroseconds(STEPPERDELAY);
    digitalWrite(stepPin,LOW);
    delayMicroseconds(STEPPERDELAY);
  }
}
[/code]
```
<span id="page-43-0"></span>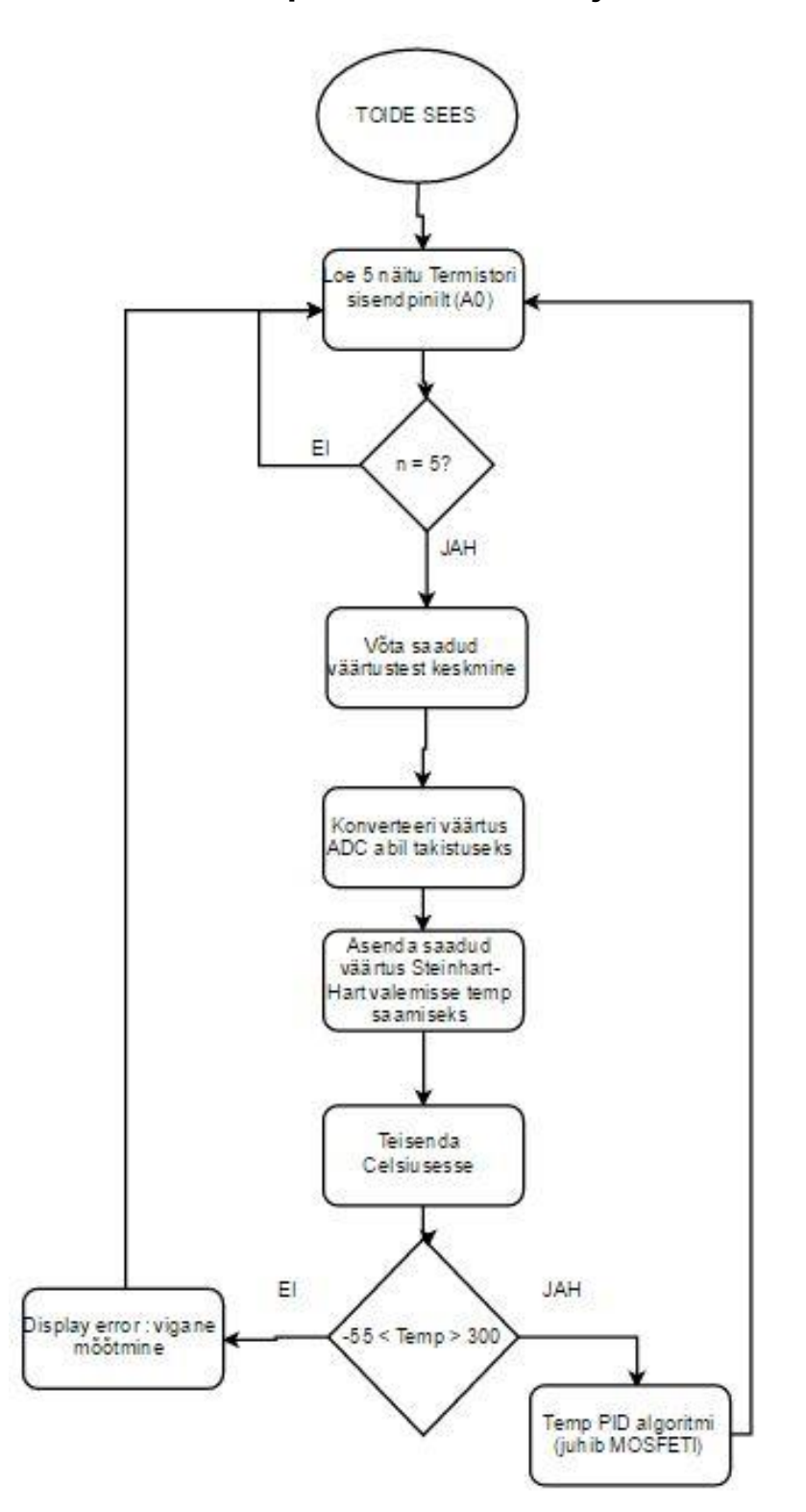

**Lisa 3 Temperatuuri kontroll ja küttekeha algoritm**

<span id="page-44-0"></span>**Lisa 4 Mootori juhtimine vastavalt nupu vajutusele algoritm**

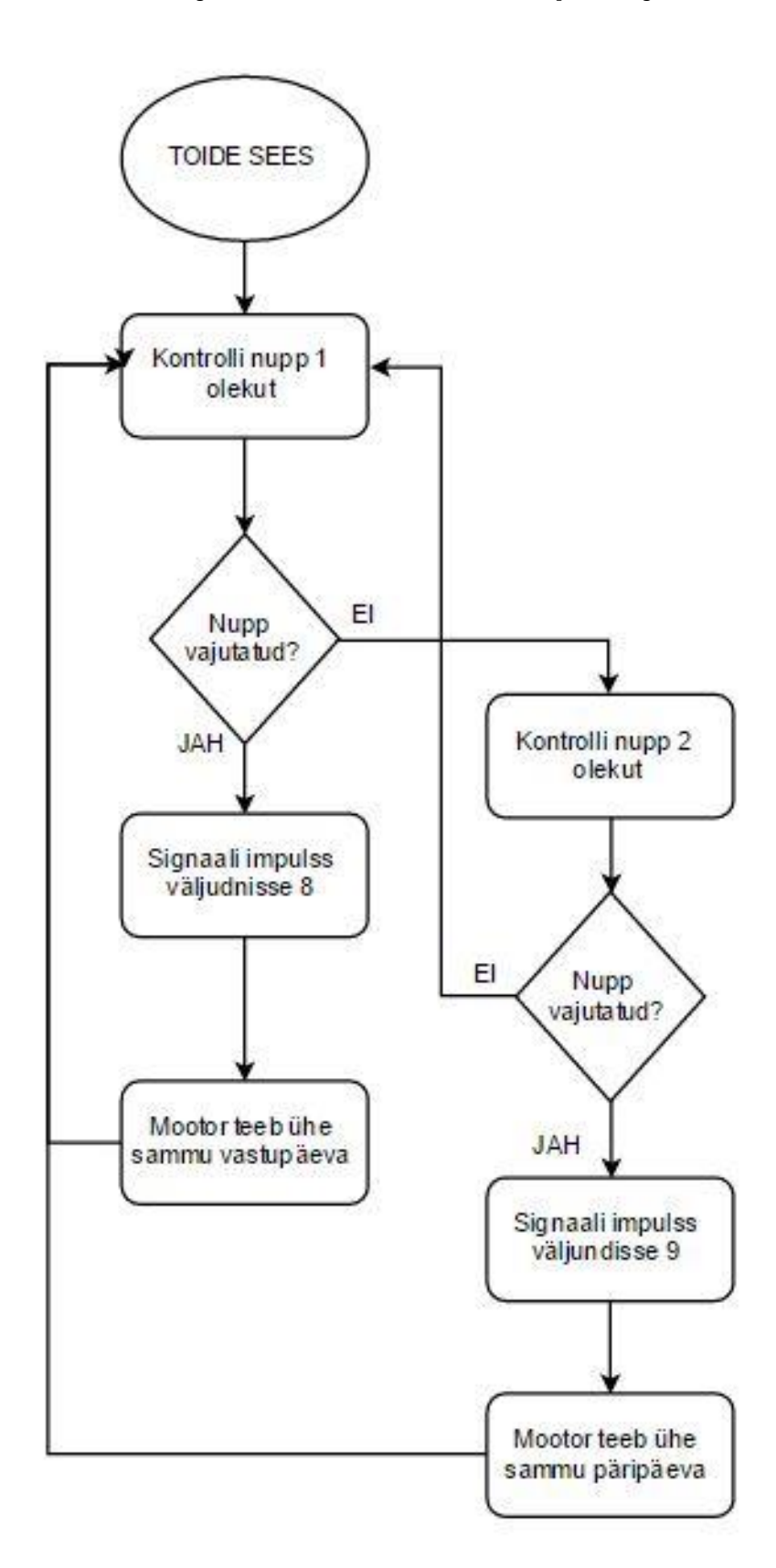